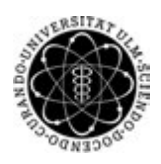

ulm university universität Im

Universität Ulm | 89069 Ulm | Germany **Fakultät für Fakultät für** 

**Ingenieurwissenschaften, Informatik und Psychologie** Institut für Datenbanken und Informationssysteme

# **Konzeption und Realisierung einer webbasierten Anwendung zur Unterstützung der Dissemination von Forschungsergebnissen**

Masterarbeit an der Universität Ulm

#### **Vorgelegt von:**

Fabian Schneider fabian-1.schneider@uni-ulm.de

#### **Gutachter:**

Prof. Dr. Manfred Reichert Dr. Rüdiger Pryss

**Betreuer:** Dr. Rüdiger Pryss

2019

Fassung 18. Juli 2019

c 2019 Fabian Schneider

This work is licensed under the Creative Commons. Attribution-NonCommercial-ShareAlike 3.0 License. To view a copy of this license, visit http://creativecommons.org/licenses/by-nc-sa/3.0/de/ or send a letter to Creative Commons, 543 Howard Street, 5th Floor, San Francisco, California, 94105, USA.

Satz: PDF-LAT<sub>E</sub>X 2<sub>ε</sub>

# **Kurzfassung**

Wissenschaftliche Arbeiten werden häufig auf Konferenzen oder bei Tagungen vorgestellt und präsentiert. Ein Booklet mit den Kernaussagen der Forschungsarbeit sowie Anschauungsmaterialien eignet sich hervorragend, um einen Vortrag vor Ort zu unterstützen und den Zuhörern eine Orientierung zu bieten. Außerdem erzeugt es einen markanten Wiedererkennungswert der Autoren sowie den zugehörigen Forschungseinrichtungen und Instituten. Da die Erstellung eines solchen jedoch zumeist sehr zeitaufwendig und komplex ist, schwindet der Mehrwert enorm. Deshalb wurde in dieser Masterarbeit eine Webanwendung entwickelt, welche es dem Nutzer ermöglicht, eine logisch strukturierte und zugleich optisch ansprechende Publikation zu erstellen. Das Hauptaugenmerk des Systems liegt auf einem geringen Zeitaufwand für die Erstellung. Dafür wurden mehrere Vorlagen erstellt, welche durch die vom Autor gewählten Designentwürfe die Forschungsarbeit ansprechend präsentieren können.

# **Danksagung**

Ich möchte mich an dieser Stelle bei allen bedanken, die mich während meines Masterstudiums und auch dieser Masterarbeit begleitet und unterstützt haben.

Zunächst gilt jedoch mein besonderer Dank Herrn Prof. Dr. Manfred Reichert für die Begutachtung dieser Arbeit.

Außerdem danke ich Herrn Dr. Rüdiger Pryss für die stetige Unterstützung und sehr gute Betreuung meiner Masterthesis.

Meinen Eltern, Bertram und Roswitha, danke ich von ganzem Herzen für die bedingungslose Unterstützung während meines gesamten Studiums.

Zudem danke ich allen Freunden und Kommilitonen, die mich bei dieser Arbeit durch Korrekturlesen unterstützt haben.

Ein besonderer Dank gilt Lisa, die mich immer wieder angespornt und aufs neue motiviert hat.

# **Inhaltsverzeichnis**

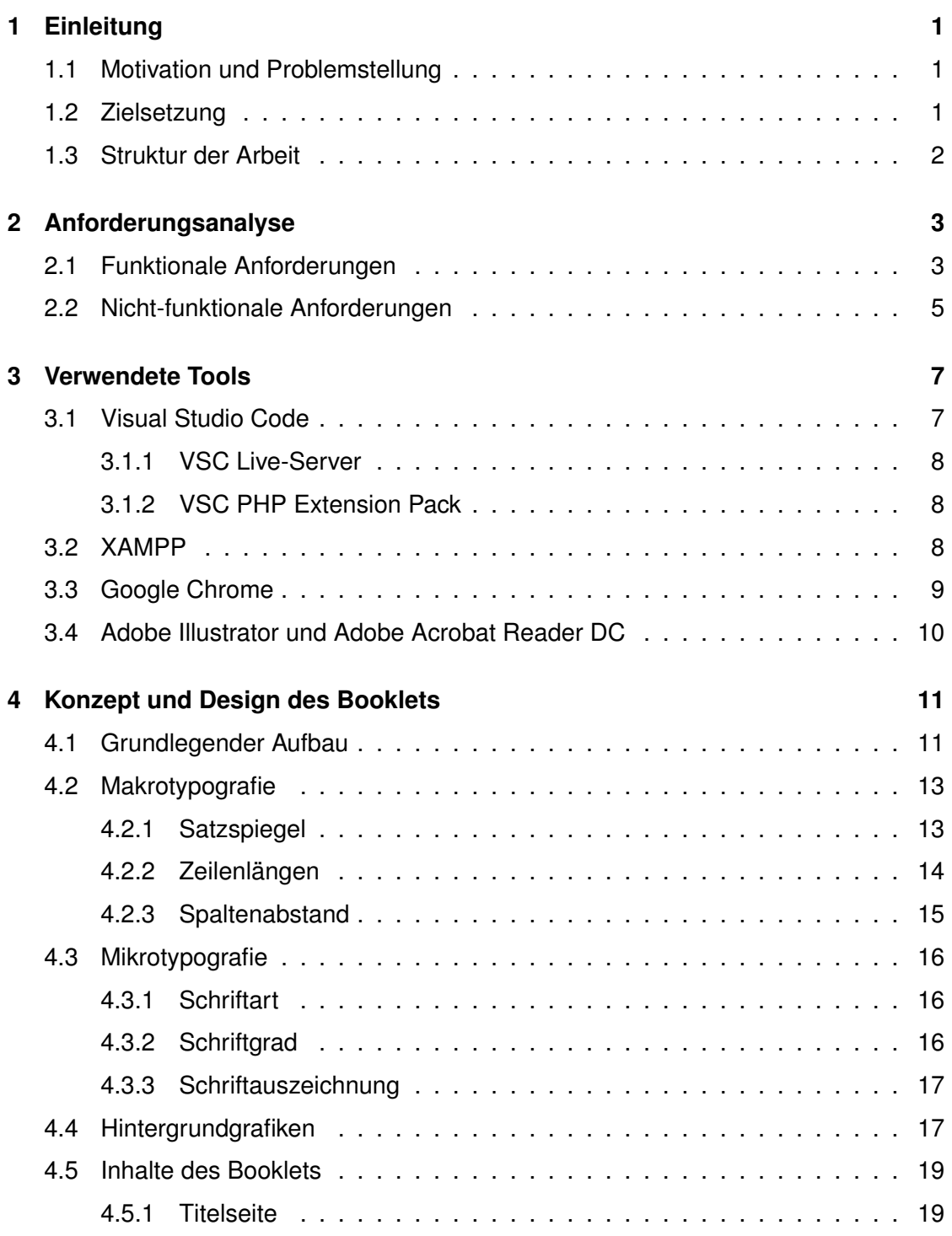

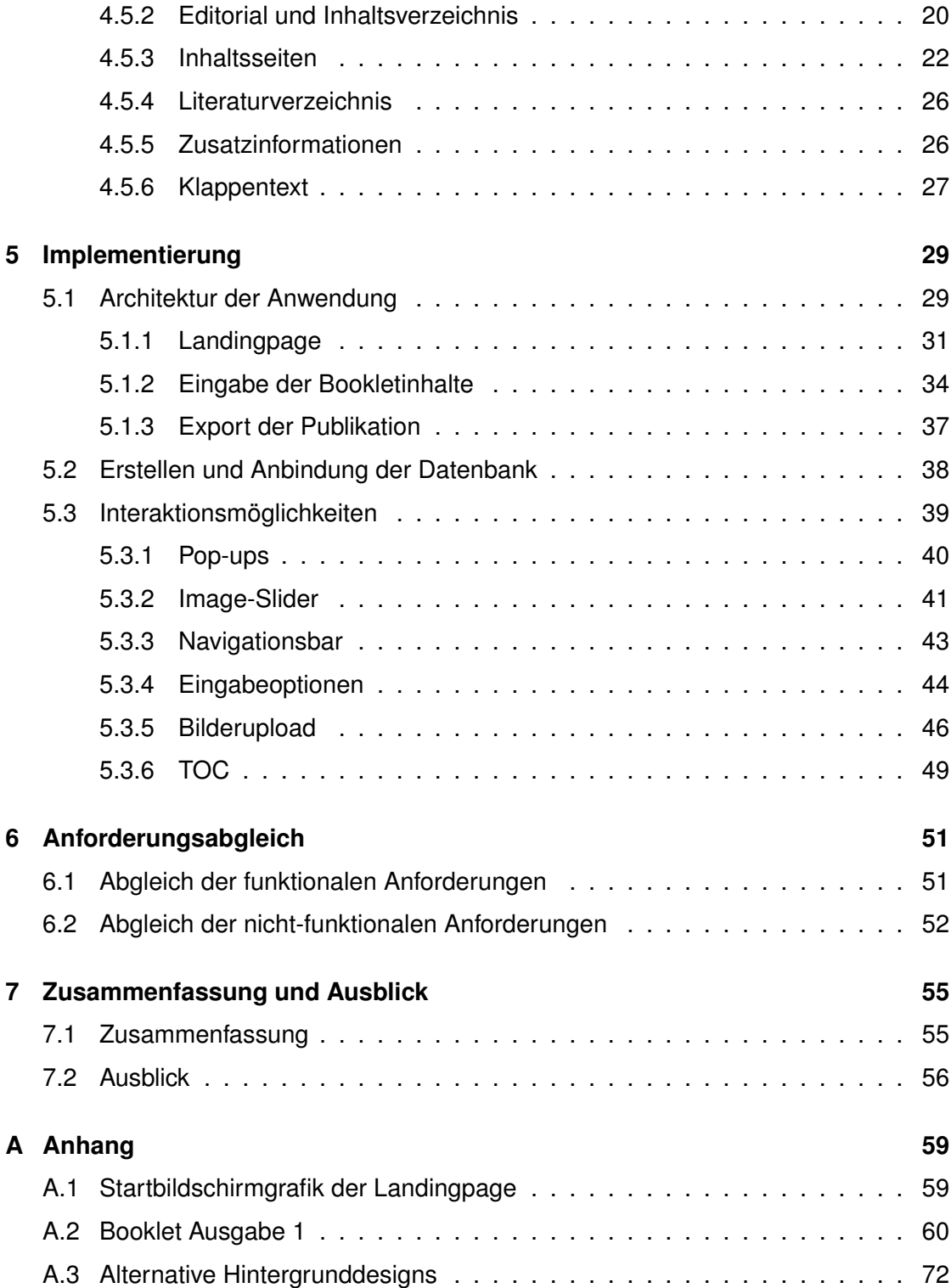

# **1 Einleitung**

<span id="page-8-0"></span>In diesem Kapitel wird auf die Problemstellung und Motivation der Masterthesis eingegangen. Im Anschluss daran werden die allgemeinen Ziele genannt. Der letzte Abschnitt bietet eine feingranulare Übersicht über den Aufbau der vorliegenden Arbeit.

# <span id="page-8-1"></span>**1.1 Motivation und Problemstellung**

Das Ziel der Wissenschaft ist es, Wissen zu sammeln, erweitern und zu veröffentlichen [\[1\]](#page-64-0). Vor allem letzteres kann in unterschiedlichen Formen geschehen, beispielsweise mittels Online-Publikation, durch einen Buchverlag oder in Zeitschriftenartikeln. Forschungsarbeiten unterliegen jedoch zumeist strikten Formalitäten und Vorgaben bezüglich Layout und Design. Werden diese Werke nun auf öffentlichen Veranstaltungen präsentiert, bietet es sich an, dem Publikum Informationen in einem handlichen Format zukommen zu lassen. Dieses erleichtert es den Zuhörern, sich auf den Vortrag zu konzentrieren und entlastet zugleich vom Mitschreiben [\[2\]](#page-64-1). Für die Erstellung eines solchen Booklets bietet sich eine Webanwendung an, da diese alle Informationen, möglicherweise von verschiedenen Autoren, zusammenfassen und publizieren kann.

# <span id="page-8-2"></span>**1.2 Zielsetzung**

Das Ziel dieser Arbeit ist es, ein einfach zu bedienendes, webbasiertes System zu entwickeln, dass es dem Benutzer ermöglicht ein Booklet zu erstellen, welches Forschungsarbeiten ansprechend präsentiert. Diesem liegen vorab erstellte Designs und

#### *1 Einleitung*

Formatierungen zugrunde. Der Nutzer kann die Bookletvorlage mit seinen eigens verfassten Texten und dazugehörigen Bildern füllen und anschließend als PDF-Datei im DIN A4-Format exportieren. Dieses Dokument kann nun gedruckt und gebunden werden. Das fertige Produkt soll dem Nutzer eine Unterstützung bei der Teilnahme an Präsentationen, Tagungen oder Konferenzen bieten.

#### <span id="page-9-0"></span>**1.3 Struktur der Arbeit**

Die Arbeit ist nach diesem einleitenden Abschnitt in 6 weitere Kapitel unterteilt. Nachdem in folgendem Kapitel die Anforderungen für das System definiert worden sind, werden in Kapitel [3](#page-14-0) alle für die Erstellung und Nutzung des Systems verwendeten Tools vorgestellt. Im Anschluss daran wird das grundlegende Konzept des zu erstellenden Booklets erläutert. Dabei umfasst dieses den elementaren Aufbau der Publikation sowie grundsätzliche Designentscheidungen. Es wird außerdem auf die einzelnen Inhalte der unterschiedlichen Seiten des Booklets sowie die letztendliche Veröffentlichung durch den Druck der Publikation eingegangen. Darauf folgend wird die Architektur der Anwendung detaillierter erklärt. Im Anschluss an diese Spezifikationen werden einzelne Implementierungsaspekte beschrieben und aufgezeigt. Diese reichen von der Datenbankanbindung über einzelne, fundamentale Methoden und Funktionen der Plattform bis hin zu möglichen Interaktionsmöglichkeiten des Nutzers mit dem System. Abschließend wird im letzten die Arbeit zusammengefasst sowie ein Ausblick auf mögliche Erweiterbarkeiten des Systems gegeben.

**2**

# **Anforderungsanalyse**

<span id="page-10-0"></span>Bevor die Weboberfläche entworfen, gestaltet und umgesetzt werden kann, müssen vorab die an das System gestellten Anforderungen definiert werden. Diese sind in funktionale und nicht-funktionale Anforderungen eingeteilt. Erstere beschreiben die Aufgaben, welche vom System gelöst werden sollen, wohingegen die nicht-funktionalen Anforderungen die Qualität und Randbedingungen festlegen.

# <span id="page-10-1"></span>**2.1 Funktionale Anforderungen**

Nachfolgende Tabelle enthält alle für das System festgelegten, funktionalen Anforderungen.

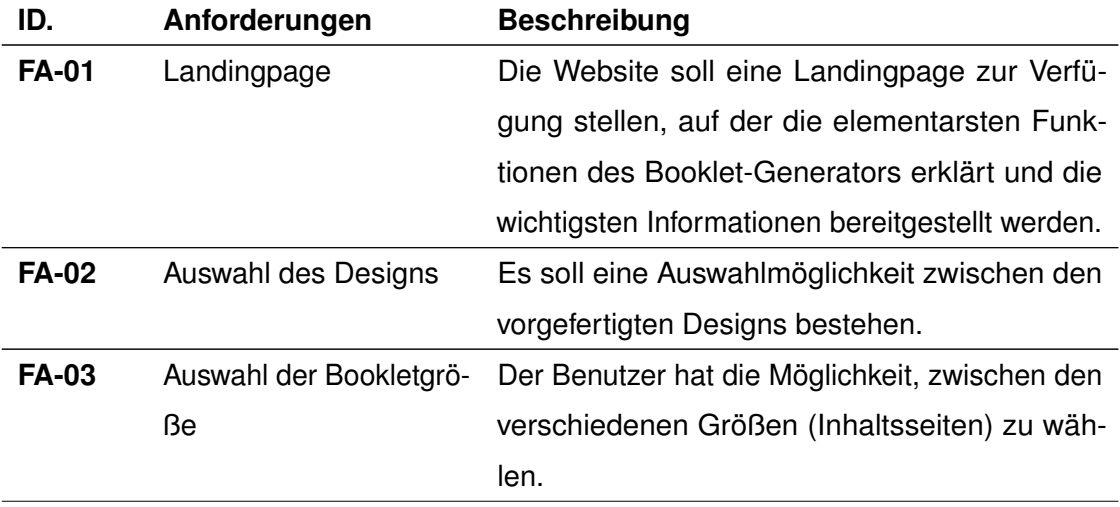

#### *2 Anforderungsanalyse*

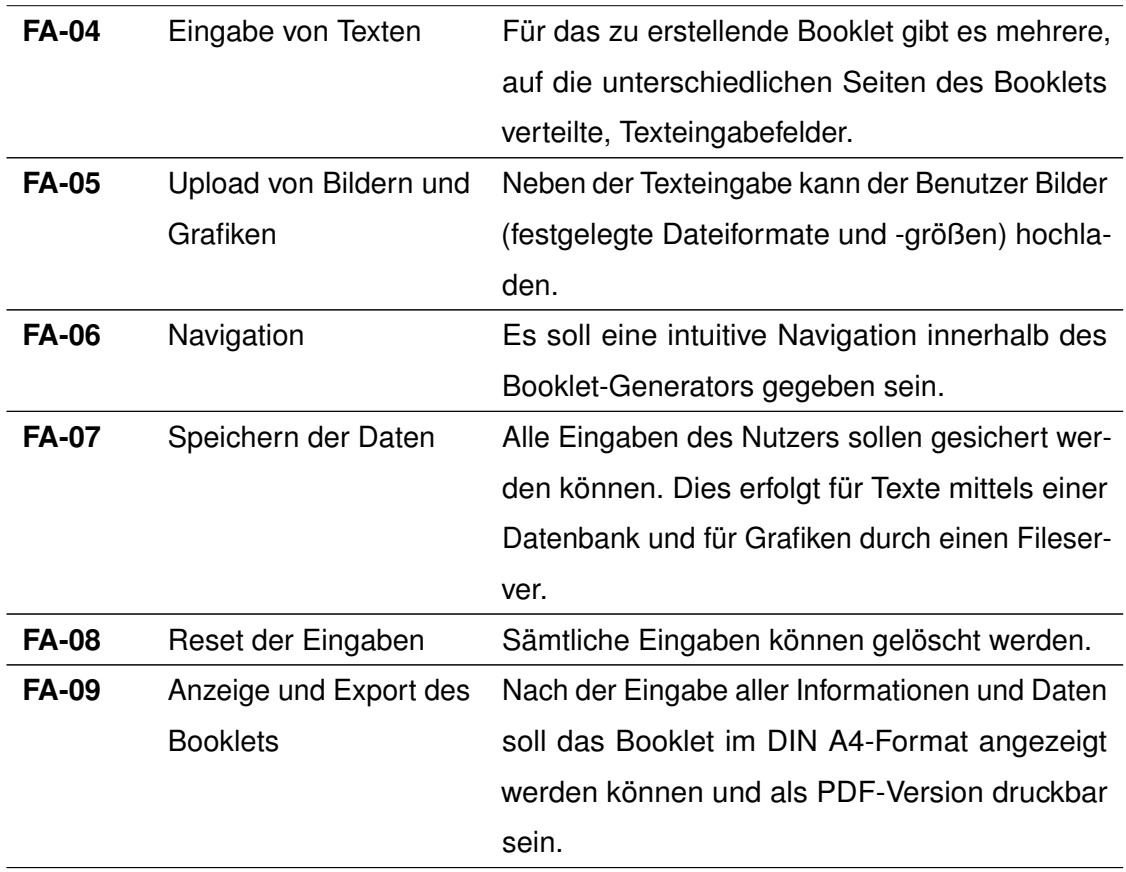

Tabelle 2.1: Funktionale Anforderungen

# <span id="page-12-0"></span>**2.2 Nicht-funktionale Anforderungen**

In der Tabelle [2.2](#page-12-1) werden die nicht-funktionalen Anforderungen an die Webplattform bestimmt.

<span id="page-12-1"></span>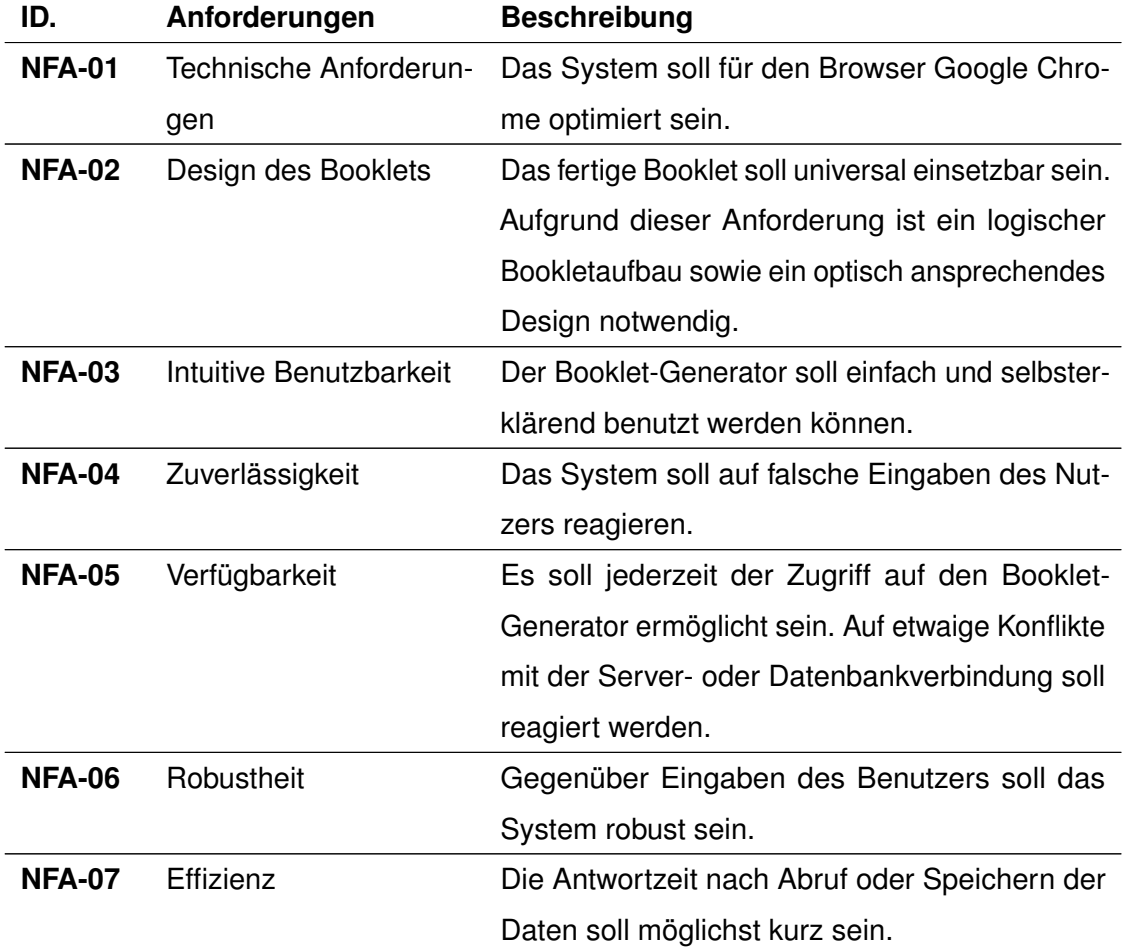

Tabelle 2.2: Nicht-funktionale Anforderungen

# **3**

# **Verwendete Tools**

<span id="page-14-0"></span>Dieses Kapitel beinhaltet alle verwendeten unterstützenden Programme, die zur Umsetzung der Anwendung benötigt worden sind. Dazu zählen neben der Entwicklungsumgebung auch hilfreiche Erweiterungen, welche im Zuge des Erstellungsprozesses verwendet worden sind. Außerdem wird auf die für das fertige Produkt eingesetzte Software genauer eingegangen.

# <span id="page-14-1"></span>**3.1 Visual Studio Code**

Der freie Quelltext-Editor von Microsoft namens Visual Studio Code wurde für diese Arbeit aufgrund der vorher bereits bestehenden Kenntnisse der Software ausgewählt [\[3\]](#page-64-2). Dieser wird als offenes GitHub-Projekt entwickelt und hat aktuell mit über 19000 Mitwirkenden die meisten Beteiligten aller Projekte [\[4\]](#page-64-3). Die aktuelle Version 1.35.0 unterstützt alle für die Entwicklung des Systems benötigten Programmiersprachen. Dazu zählen unter anderem neben der gängigen Auszeichnungssprache HTML in Verbindung mit CSS auch die Skriptsprachen JavaScript (inkl. JavaScript-Bibliotheken wie beispielsweise jQuery) und PHP. Letztere wird hauptsächlich für die Kommunikation mit dem Server sowie der Datenbank verwendet werden. VS Code unterstützt die Entwicklung nicht nur durch Syntaxvorhebung und Autovervollständigung, sondern bietet auch Werkzeuge zum Debugging (Auffinden und Diagnostik von Fehlern im Code) an. Des Weiteren wird eine übersichtliche Darstellung der Ordnerstruktur und Quelltextdateien des Systems gegeben, was die Navigation innerhalb des Projekts erleichtert. Für die optimale Nutzung des Tools können zusätzliche Plug-ins installiert

#### *3 Verwendete Tools*

werden. Für diese Arbeit wurden insgesamt zwei dieser Erweiterungen genutzt und im folgenden näher beschrieben.

#### <span id="page-15-0"></span>**3.1.1 VSC Live-Server**

Bei jeder Änderung in einem .html-Dokument muss die Seite im Browser manuell neu geladen werden, um das neue Aussehen oder die neue Funktionalität darzustellen. Durch das Live Server Plug-in entfällt dieser Aufwand [\[5\]](#page-64-4). Er stellt dem Entwickler eine lokale Testumgebung zur Verfügung, auf welcher alle Änderungen direkt nach dem Speichern der Quelltextdatei angezeigt werden.

#### <span id="page-15-1"></span>**3.1.2 VSC PHP Extension Pack**

Bei diesem Erweiterungspaket [\[6\]](#page-64-5) handelt es sich im Grunde genommen um zwei einzelne Plug-ins, welche jedoch Hand in Hand mit der Entwicklung in PHP gehen und diese unterstützen. Die erste Funktionalität der Extension ist die erweiterte Autovervollständigung sowie eine mögliche Refaktorisierung in .php-Dateien. Letztere bietet automatisierte Strukturverbesserungen des Quellcodes ohne die Funktionalität zu betrachten [\[7\]](#page-64-6). Des weiteren existiert eine spaltengenaue Fehlerberichterstattung und die Darstellung von detaillierten Informationen per Mouseover. Die zweite Funktion der Erweiterung ist ein PHP-Debugger, welcher es erlaubt, die Anwendung zur Laufzeit Schritt für Schritt zu analysieren und den Ablauf zu steuern. Um Doppelungen der Verbesserungsvorschläge auszuschließen wurde die eingebaute Standardunterstützung für PHP von VS Code deaktiviert.

# <span id="page-15-2"></span>**3.2 XAMPP**

Um eine Webanwendung zu realisieren, welche mit einer Datenbank und einem Server kommunizieren soll, ist es notwendig, eine Umgebung zu erschaffen die dies ermöglicht. Zu Entwicklungszwecken genügt es, eine lokale Testumgebung einzurichten. XAMPP

ist eine Zusammenstellung von verschiedenen Tools und Programmen, welche es ermöglichen, einen lokalen Webserver zu installieren [\[8\]](#page-64-7). Die Apache-Distribution enthält neben PHP auch das Datenbankmanagementsystem MariaDB. Nachdem die Installation erfolgreich abgeschlossen worden ist, kann der Server gestartet werden und über phpMyAdmin die Erstellung und Einrichtung der Datenbank erfolgen.

# <span id="page-16-0"></span>**3.3 Google Chrome**

Das zu entwickelnde System wird für den vom amerikanischen Unternehmen Google LLC. entwickelten Webbrowser Google Chrome optimiert [\[9\]](#page-64-8). Aufgrund des enormen Marktanteils (siehe Abbildung [3.1\)](#page-17-1) in Deutschland, welcher aktuell bei 48.17% im Juni 2019 liegt, wurde dieser ausgewählt. Für den späteren Export des Dokuments wird die eingebaute Druck-Option des Browsers genutzt. Diese ermöglicht es neben einer Vorschau des Booklets auch manuell Ränder zum Dokument hinzuzufügen. Beim späteren Druck und vor allem bei der Bindung werden von den Herausgebern ein unterschiedlich breiter, wenn auch sehr kleiner Beschnitt gefordert. Mit dieser Option der Randeingabe kann das Dokument so auf jede Anforderung angepasst werden, auch wenn die meisten Druckereien nicht zwingend weißen Beschnitt fordern.

#### *3 Verwendete Tools*

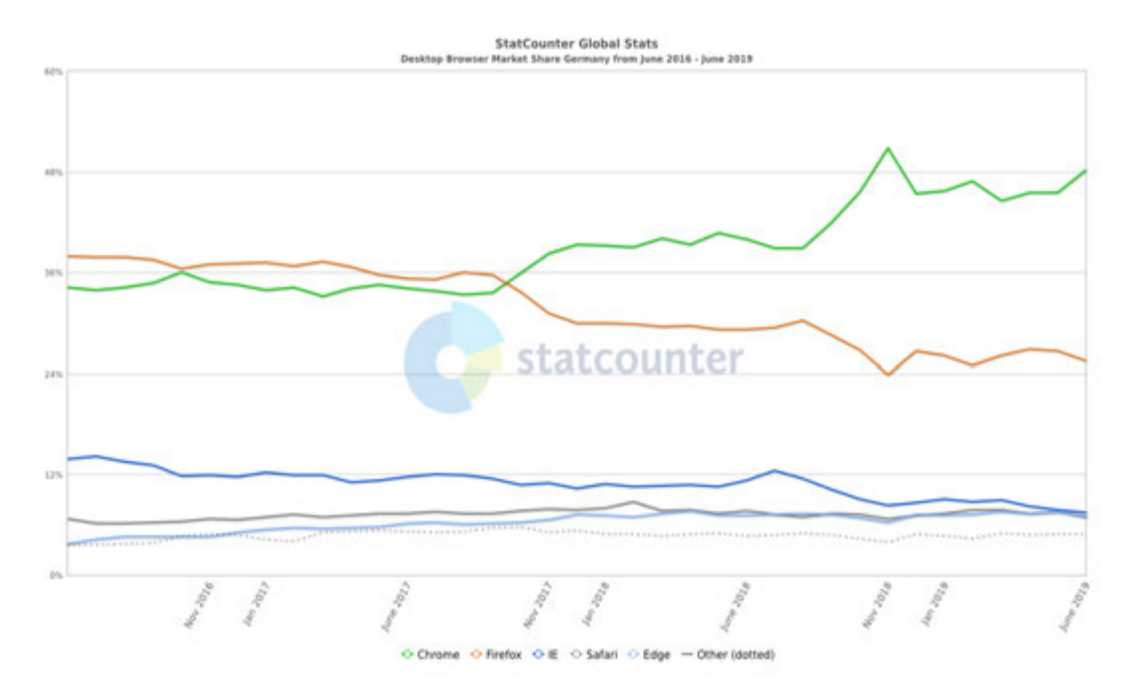

<span id="page-17-1"></span>Abbildung 3.1: Marktanteile verschiedener Browser

# <span id="page-17-0"></span>**3.4 Adobe Illustrator und Adobe Acrobat Reader DC**

Für die Erstellung von Grafiken der verschiedenen Bookletdesigns wurde Adobe Illustrator, Version CC 2018, verwendet. Mit diesem Vektorgrafikprogramm wurden sowohl die Hintergrunddesigns als auch verschiedene Icons und Grafiken für die Anwendung angefertigt. Die Darstellung des exportierten PDF-Dokuments geschieht mit Hilfe von Adobe Acrobat Reader DC. Beide Programme werden von der US-amerikanischen Adobe Inc. entwickelt [\[10\]](#page-64-9),[\[11\]](#page-64-10).

**4**

# <span id="page-18-0"></span>**Konzept und Design des Booklets**

In nachfolgendem Kapitel werden konzeptionelle und strukturelle Fragen geklärt. Zu Beginn wird der grundlegende Aufbau des Booklets beschrieben. Anschließend werden Spezifikationen von allgemeinen Designentscheidungen, welche die optische Basis des zu erstellenden Booklets ergeben, erklärt. Dazu zählen neben der Ausarbeitung eines Layouts auch die verwendeten, mikrotypografischen Methoden. Für ein optisch ansprechendes Erscheinungsbild wurden für die Vorlagen Hintergrunddesigns erstellt, deren Gestaltungsprozess genauer behandelt wird. In Kapitel [4.5](#page-26-0) wird abschließend näher auf die einzelnen Abschnitte des Booklets und deren Inhalte eingegangen.

# <span id="page-18-1"></span>**4.1 Grundlegender Aufbau**

Das Prinzip der Webplattform besteht darin, dass der Nutzer zu Beginn die Auswahl an einer vorab definierten, unterschiedlichen Anzahl von Inhaltsseiten und Designs trifft. Auf Basis dieser Entscheidungen wird die daraus resultierende Eingabemaske geöffnet. Mit welchem Inhalt der Autor diese nun füllt, sei es textuell oder grafisch, liegt in seiner Verantwortung. Jedoch wurde ein Leitfaden erstellt, nach welchem das Booklet befüllt werden soll, um möglichst vollständig und korrekt formatiert zu sein. Dieser wird nachfolgend genauer erklärt. Jedes Booklet beginnt mit den Umschlagseiten, welche die Broschüre mit einem Deckblatt und dem Klappentext zusammenhält (siehe Abbildung [4.1\)](#page-19-0). Auf dem Cover sollen neben dem Titel der Arbeit auch der Veranstaltungs- bzw. Konferenzname Platz finden, der textuelle Inhalt der Rückseite des Booklets kann frei gewählt werden. Die erste Innenseite enthält das Editorial, welches neben einem Abstract und Keywords die Namen und bis zu drei Bilder der Autoren enthält. Anschließend

#### *4 Konzept und Design des Booklets*

folgt das Inhaltsverzeichnis. Nachdem diese drei ersten Seiten bearbeitet worden sind, beginnt der eigentliche Inhalt der Arbeit. Die Größe dieses Teilabschnitts richtet sich nach der vom Nutzer getätigten Auswahl an Inhaltsseiten und reicht von drei bis hin zu fünf Doppelseiten.

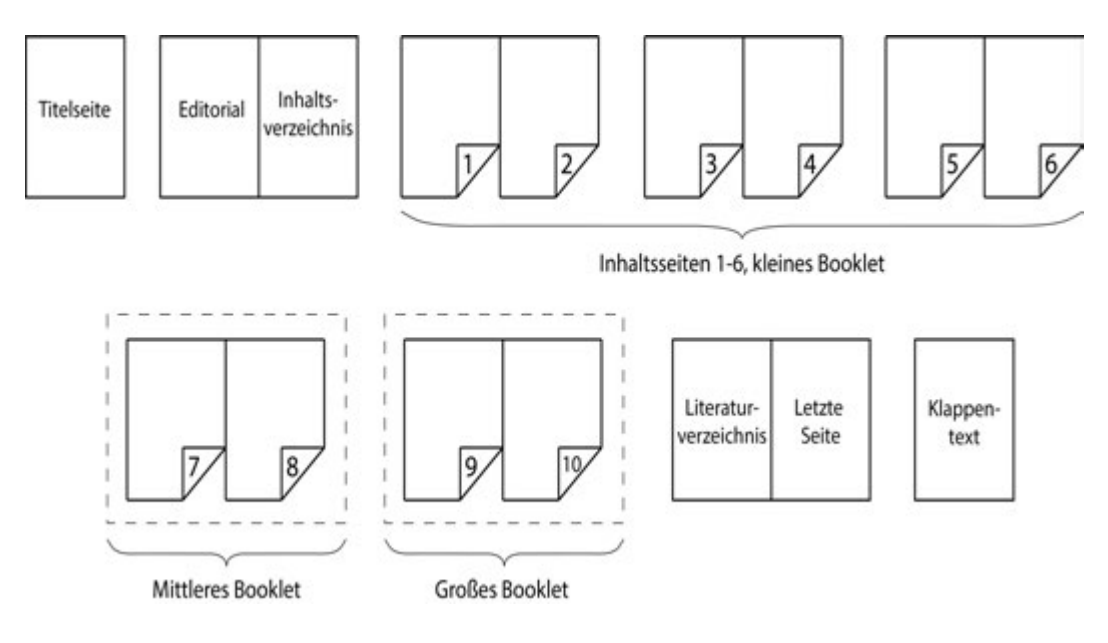

<span id="page-19-0"></span>Abbildung 4.1: Struktur des Booklets

Dieser Aufbau der Inhaltsseiten sorgt dafür, dass inhaltlich zusammengehörende Einheiten auf einer Doppelseite dargestellt werden. Der Autor hat zahlreiche Texteingabefelder und Uploadmöglichkeiten zur Verfügung, um das Booklet zu gestalten und mit Informationen zu füllen. Auf der vorletzten Innenseite des Booklets befindet sich das für wissenschaftliche Arbeiten unverzichtbare Literaturverzeichnis. Dort kann der Autor einen Nachweis für die verwendete Fachliteratur erbringen oder aber auch inhaltliche Hinweise geben. Vor dem Klappentext folgt noch eine zusätzliche, für allgemeinere Informationen bestimmte Seite, welche den inhaltlichen Teil der Broschüre schließt. Abschließend folgt die Rückseite mit dem Klappentext.

## <span id="page-20-0"></span>**4.2 Makrotypografie**

Auf Basis der in vorhergehendem Kapitel [4.1](#page-18-1) behandelten, strukturellen Fragen befasst sich dieser Abschnitt mit der konkreten Formgestaltung des Booklets. Die Makrotypografie befasst sich mit dem Gesamtentwurf einer Publikation. Dieser beinhaltet die Anordnung der Texte auf der genutzten Fläche sowie die optische Konzeption der Seite, welche als Layout definiert ist. Dazu gehören zum Beispiel der Satzspiegel sowie Regeln zu Abständen bestimmter, verschiedener Elemente [\[12\]](#page-64-11). Im Folgenden wird auf einige, wichtige Punkte des Satzspiegels, der Zeilenlängen sowie dem Spaltenabstand eingegangen.

#### <span id="page-20-1"></span>**4.2.1 Satzspiegel**

Der Satzspiegel ist die Nutzfläche einer Seite, welche den eigentlichen Inhalt darstellt. Das bedeutet also, dass nur das was im definierten Satzspiegel liegt auch letztendlich gedruckt wird. Jedoch stellen, neben der Angabe der Seitenzahl, Bilder und Grafiken, welche seitenübergreifend dargestellt werden sollen, eine Ausnahme dar. Im Booklet findet der Satzspiegel bei allen Doppelseiten Anwendung. Er wird durch die Festlegung der Breiten der Stege, also den Rändern zum Seitenende, erstellt. Der Hauptinhalt der Seite ist zum Mittelpunkt etwas versetzt, wodurch eine leichte Dynamik entsteht. Die Proportionen der Stege im Booklet sind nach einem klassischen Verhältnis von 2:3:4:5 definiert (siehe Abbildung [4.2\)](#page-21-1). Der erste Wert beschreibt den Bundsteg bzw. Innensteg, welcher den Abstand zwischen beiden Seiten festlegt. Danach folgt der Kopfsteg, welcher etwas größer als der eben genannte Innensteg sein soll. Der Außensteg ist doppelt so groß wie sein Pendant im Inneren der Seite, der Fußsteg sorgt mit dem größten Wert für eine Leichtigkeit des Inhalts [\[13\]](#page-65-0).

#### *4 Konzept und Design des Booklets*

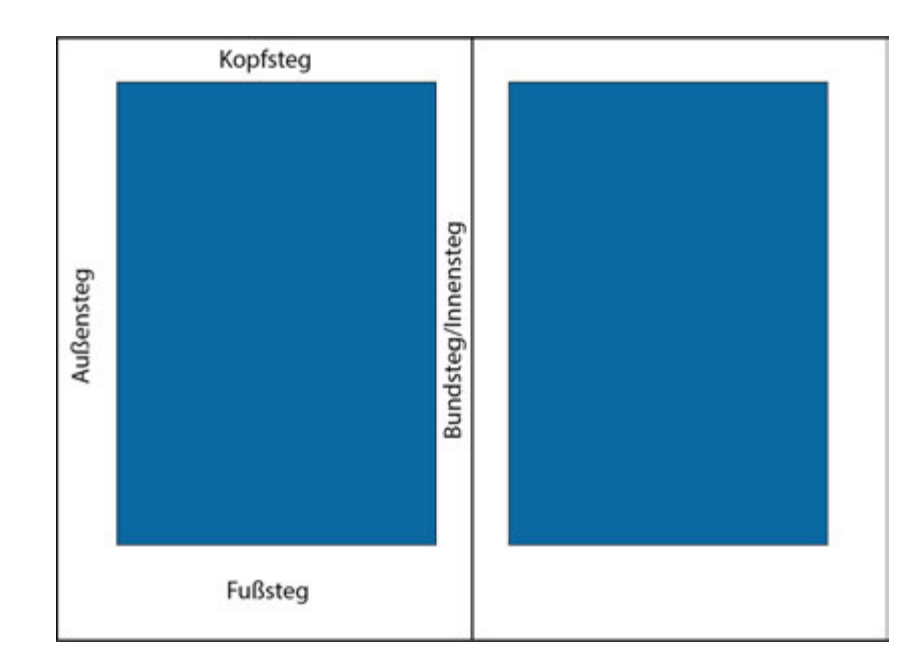

<span id="page-21-1"></span>Abbildung 4.2: Unbedruckte Abstände zwischen Satzspiegel und Rand

#### <span id="page-21-0"></span>**4.2.2 Zeilenlängen**

Ein hoher Lesekomfort hängt unweigerlich mit der Zeilenlänge des gelesenen Textes zusammen. Diese ist dann richtig gewählt, wenn "der Lesefluss nicht zu oft unterbrochen wird und sich das Auge beim Umwechseln in die nächste Zeile ohne Irritation wiederfindet" [\[14\]](#page-65-1). Sie darf nicht zu lang sein, dies fördert eben genannte Irritation beim Wechseln der Zeile, jedoch darf sie auch nicht zu kurz sein um mögliche Lücken im Blocksatz entstehen zu lassen. Ein Richtwert an Zeichen in 12pt Schriftgröße wird mit 50-70 definiert [\[15\]](#page-65-2). Es gibt mehrere Faktoren, welche die Darstellung eines Textes und dessen Zeilenlängen beeinflussen. Dazu gehört zum Beispiel der Zeilenabstand. Dieser sollte bei breiteren Textpassagen etwas größer gewählt werden, um den Rücksprung an den Zeilenbeginn zu erleichtern. Außerdem spielt der Schriftgrad eine entscheidende Rolle. Je größer dieser ist, desto weniger Zeichen können in einem Textfeld angezeigt werden, was in dem Bedarf an einer längeren Zeile resultiert [\[14\]](#page-65-1). Ein Beispiel der unterschiedlichen Wirkungen von Zeilenlängen und -abständen befindet sich in folgender Abbildung [4.3.](#page-22-1)

#### *4.2 Makrotypografie*

Zu große Zeilenlänge: >70 Zeichen

dolor sit anyt con commission on science, convention available to the material of the commission of the container and container in<br>The container of the container and the container and the container and the container and positive site. The co ut iasvere et donore magna anquijam enat, sed diam vongmus. At vero eos et accusa<br>res et ea rebum. Stet clita kasd gubergren, no sea takimata sanctus est Lorem ig:  $dim$  dok

Lowen (psum dolor sit amet, conseletur sadipscing eliti; sed diam nonumy eirmod tempor invidunt ut<br>labor et dialor magna alingam enti, sed diam voluption. Af vero etc et account et judio duo<br>dialores et ea rebunn. Sint cit

#### Zu kleine Zeilenlänge: <35 Zeichen

n dolor út amet. Lowm (puan dolor stranet, Lowm (puan diskrati amet, Lowm (and amet<br>convertebra subposing site, constellate subposing eller, and diskrational subposing eller, and diskration<br>parameter and polynomial subposition of the subst sammar est commission international est constant<br>dolor sit amet, ignum dolor sit<br>dolor sit amet, ignum dolor sit<br>ar sadipscing elite, consetetur sadipscing<br>is nonumy eirmod ised diam nonumy e and uit labore et:

#### Optimale Zeilenlänge: ~55 Zeichen

ipsum dolor sit amet, co. Loem ipsum dolor sit anet, consetteur sadpicing ellis.<br>Izot diam nonuny elemed tempor inviduet ut labore et<br>diam nonuny elemed tempor inviduet ut labore et<br>diam nonuny elemed tempor invidueta. At vero<br>con et al. accuram et

en dolor sit amet, cor<br>sonumy eirmod temp Lowen ipsum dolor sit annet, consentrar andipsion eile.<br>sed diam noncurry eimeod tempor inviduative diamente distance distance distance distance distance distance distance distance distance distance distance distance dist

<span id="page-22-1"></span>Abbildung 4.3: Unterschiedliche Zeilenlängen und deren Wirkung

#### <span id="page-22-0"></span>**4.2.3 Spaltenabstand**

Der in Kapitel [4.2.1](#page-20-1) beschriebene Satzspiegel wird in mehrere Spalten eingeteilt, welcher eine einfachere Lesbarkeit erzeugen soll. Es gibt einen unterschiedlich großen Freiraum zwischen den Textspalten, den Spaltenabstand. Dieser darf nicht zu klein sein, um diese Lücke nicht als Wortzwischenraum erscheinen zu lassen, aber auch nicht zu groß, um die Zusammengehörigkeit der Textfelder weiter zu erhalten (siehe Abbildung [4.4\)](#page-22-2). Das Booklet hat einen fest definierten Spaltenabstand von 5mm, was in etwa der Höhe einer Schriftgröße von 14pt entspricht. Dieser Wert wird im Booklet für alle Abstände zwischen Textfeldern verwendet, der Abstand von Abbildungen und Eingabebereichen kann variieren.

#### Optimaler Spaltenabstand: Smm

over ipsam, dalar sit anut, consintar . Losen ipsam dalar sit anut, consintar<br>dipicing ellit, sed dalar nonuny elmod . subjecting ellit, ell dalar nonuny elmod<br>espar moltar cit albom el dalar maga . Tempor instalar at albo impor in eman date at and, conditate adjusting<br>plan date at and, conditat salipsing<br>dit, sed dam novany eimod tempo<br>midset al ilam voluptus. At vero eos et<br>scusameljotoduodalemet sambum.Stel<br>scusameljotoduodalemet sambum.Stel enven deler strand som memorienne sellesting<br>ipset dels strands som el envent solgeting<br>imidant at ialom et delom magna aliquiam<br>end, sell dam voluptus. At vers ers et<br>accuum etjastrukscidnom et ea mbum. Set egen, no so talimats centus clinikad gubergen, no so talimats sentus<br>Igsum dolor of amet, ed: Lowen Igsum dolor of amet

#### Zu kleiner Spaltenabstand: >2mm

Lower ipson dolor all and, consider Lower ipson dolor all and, considerably<br>objecting all the set of dolor research of proper state of the set of<br>the set of the set of dolor responses that at the set of dolor responses<br>al an contract the system of the system of the system of the system of the system of the system of the system of the system of the system of the system of the system of the system of the system of the system of the system of cita kool gubergere, no sea takimuta sanchus cita kool gubergere, no sea takimuta sanchu<br>est : Lovem : ipsum : dolor : sit : amet, est : Lovem : ipsum : dolor : sit : amet

#### Zu großer Spaltenabstand: 15mm

h ipsam dalar sit anvet, conventus<br>scing elit; sed diam nonumy elmost<br>or invidunt ut labore et dolore magna<br>som est, sed diam voluptus. At een eos<br>som et juste dou-dolores et os relitorats<br>dia kard gabergren, no sea talima losam dolor of amat, can oor at ame, canvintar sagacing<br>d dam namany vimod tungur<br>ut labore et dolon magna aliquyam<br>d dam voluptus. At voro vim et<br>vitjustodao doloreset sarebum Stef adama daribilitasi pergerakan pergerakan dan pergerakan pergerakan pergerakan pergerakan pergerakan pergerakan<br>Penerima perjanjan pergerakan pergerakan pergerakan pergerakan pergerakan pergerakan pergerakan pergerakan per

Loven, ipsam, dalar at anet, construte<br>solgocing elit, sed dam nosurny elimod<br>tempor inshatt ut idense et dolor magna<br>aliguyam est, sed dam voluptus. At sen eos<br>et account et justo duo dolores et es reform.<br>Set das kiel ga pun dalar at anat, can rmaan o woon<br>ez sel dan o et juste due dolores et ea re cita kad guberpen, no sea tak

<span id="page-22-2"></span>Abbildung 4.4: Verschiedene Abstände zwischen Textfeldern

# <span id="page-23-0"></span>**4.3 Mikrotypografie**

Vom Autor verfasster Text ist der Grundbaustein des Booklets. Dieser wird durch verschiedene Eigenschaften gestaltet. Neben der für die unterschiedlichen Textfelder ausgewählten Schriftart wird im Nachfolgenden auch der Schriftgrad, also die Zeichengröße, näher charakterisiert. Des weiteren werden die verwendeten Schriftauszeichnungen erläutert.

#### <span id="page-23-1"></span>**4.3.1 Schriftart**

Es wurden zwei verschiedene Schriftarten für das Booklet gewählt. Es handelt sich bei beiden um serifenlose Schriften, damit mögliche Konflikte oder widersprüchliche Beziehungen zwischen den Texten durch unterschiedliche Schriftfamilien vermieden werden. Diese Kombination der Schriftarten schafft ein harmonisches Gesamtbild und trotzdem Lebhaftigkeit. Die Wahl einer serifenlosen Schrift unterstreicht den sachlichen Charakter der Publikation. Außerdem wurde darauf geachtet, dass es sich um Standardschriftarten handelt und diese nicht extern im HTML-Dokument eingebunden werden müssen. Für die Texteingaben des Nutzers wurde Helvetica gewählt, eine klassische und weit verbreitete Schriftart. Sie erhielt durch die Verwendung in den Betriebssystemen macOS und iOS weltweite Aufmerksamkeit und Bekanntheit [\[16\]](#page-65-3). Im Gegensatz dazu wurde für jegliche Art von Überschriften im Booklet die Schriftart Calibri gewählt. Sie erscheint im Vergleich zur Textschriftart durch abgerundete Ecken freundlicher. Außerdem ist sie etwas weitläufiger, was durch die in den Überschriften eingesetzten größeren Schriftgraden und Zeilenlängen besonders zur Geltung gebracht wird.

#### <span id="page-23-2"></span>**4.3.2 Schriftgrad**

Unterschiedliche Schriftgrade verleihen einem Dokument zusätzliche Struktur und gestalten die Seite übersichtlich. Eine grobe Kategorisierung findet, wie bei den in vorherigem Kapitel [4.3.1](#page-23-1) behandelten Schriftarten, in Überschrift und Textfeld statt. Ersteres darf beispielsweise einen nicht zu großen Schriftgrad erhalten, da diese dann möglicherweise

vom eigentlichen Inhalt, dem nachfolgenden Textfeld, zu sehr ablenkt. Ist er jedoch zu klein, wird zu wenig Spannung erzeugt oder der Nutzer findet nicht die erhoffte Orientierung. So wurde festgelegt, dass jede Überschrift einer inhaltlichen Doppelseite den Schriftgrad von 20pt trägt, jede Unterüberschrift 16pt und der normale Fließtext sowie Bildbeschreibungen 12pt. Aus diesem Muster fallen lediglich das Cover, der Klappentext sowie das Inhaltsverzeichnis mit unterschiedlicheren, auf den Inhalt angepassten, Schriftgraden.

#### <span id="page-24-0"></span>**4.3.3 Schriftauszeichnung**

Eine Schriftauszeichnung stellt die optische Hervorhebung von einzelnen Zeichenoder Textelementen dar. Die wohl bekanntesten sind fette, unterstrichene oder kursive Auszeichnungsarten. Im Booklet wird jedoch ausschließlich letztere für alle Bildbeschreibungen sowie Titelangaben von Quellen im Literaturverzeichnis genutzt. Ein weiteres gestalterisches Element ist die Initiale. Sie stellt den ersten Buchstaben eines Textes als verzierenden Großbuchstaben dar, welcher sich über mehrere Zeilen erstreckt. Jedoch darf er nicht über das Zeilenraster hinaus ragen, dies erfordert eine dementsprechende Wahl der Größe [\[17\]](#page-65-4). Realisiert wurde dieses Stilmittel nur im Editorial des Booklets. Die letzte vorgestellte Schriftauszeichnung sind sogenannte Kapitälchen. Dabei handelt es sich um Kleinbuchstaben, welche als Großbuchstaben dargestellt werden. Genutzt werden Sie im Literaturverzeichnis, um den Autor von den sonstigen Daten der Quellenangabe hervorzuheben.

# <span id="page-24-1"></span>**4.4 Hintergrundgrafiken**

Für die Designvorlagen sind unterschiedliche Anforderungen zu erfüllen. Zum einen sollen die Hintergründe das optische Erscheinungsbild des Booklets verbessern, zum anderen aber nicht zu aufdringlich und ablenkend wirken. Da die Webanwendung für unterschiedlichste Inhalte genutzt werden kann, die Autoren aber zumeist einen Bezug zur Universität Ulm bzw. zum Institut für Datenbanken und Informationssysteme (Abk. DBIS) haben, wurden die Hintergrundgrafiken auf Basis der Farbschemen dieser beiden

#### *4 Konzept und Design des Booklets*

Institutionen erstellt. Für die erste Vorlage wurden abstrakte Wellen- und Schleifenformen erzeugt, die zweite besteht aus unterschiedlichen Blockformen. Beide wurden mit dem in Kapitel [3.4](#page-17-0) vorgestellten Tool Adobe Illustrator generiert. Sie enthalten die Hausfarbe blau (RGB: 122/152/172, #7A98AC) der Universität Ulm sowie die Institutsfarbe burgunderrot (RGB: 163/38/56, #A32638) in verschiedenen Ausprägungen. Die Erstellung des Wellendesigns wird im folgenden näher beschrieben und durch die Abbildung [4.5](#page-25-0) anschaulich dargestellt.

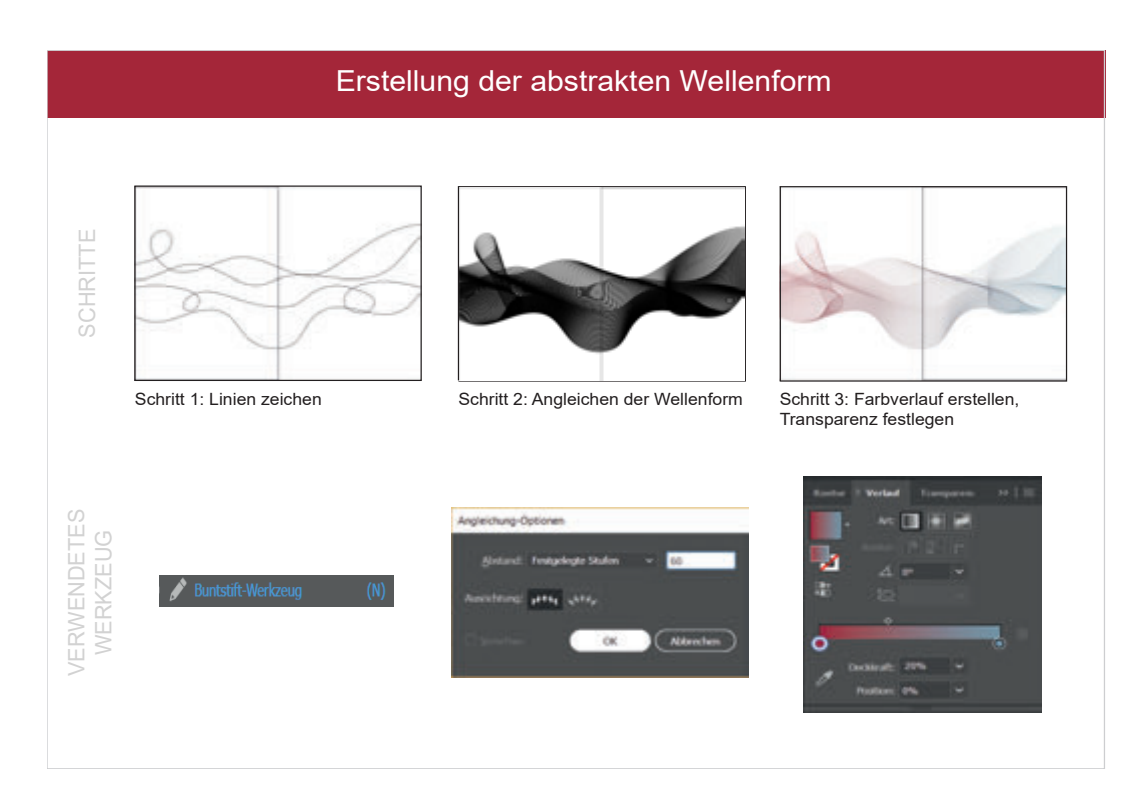

<span id="page-25-0"></span>Abbildung 4.5: Schematische Darstellung des Erstellungsprozesses einer Wellenform

Zuerst wurden zwei Zeichenflächen mit den DIN-A4-Maßen 210mm (Breite) auf 297mm (Höhe) erstellt und nebeneinander platziert, damit ein doppelseitiges Design ermöglicht werden kann. Danach wurden mehrere Linien freihändig über beide Seiten gezeichnet. Zwischen diese Objekte werden anschließend durch das Angleichen-Werkzeug mehrere Formen erstellt und gleichmäßig im Verhältnis zum Abstand verteilt. Nachdem die einzelnen Wellen angeglichen und gruppiert worden sind, wird der Farbverlauf erstellt. Dieser

wird durch Auswahl der gewünschten Farben im Verlaufsregler und die Wahl der Transparenz erzeugt und auf die erstellte Grafik angewendet. Abschließend werden beide Zeichenflächen skaliert, als .png-Datei exportiert und anschließend als Hintergrund im HTML-Dokument eingebunden. Eine Darstellung des alternativen Blockdesigns befindet sich in Anhang [A.3.](#page-79-0)

# <span id="page-26-0"></span>**4.5 Inhalte des Booklets**

Ein Artikel besteht in der Regel aus einer Einleitung, dem Inhaltsverzeichnis, mehreren, unterschiedlich langen Textabschnitten mit der Erklärung der Arbeit und dem Literaturverzeichnis. Diese Kapitel werden durch Überschriften gegliedert und durch Grafiken, Bilder und Tabellen erweitert. Der Nutzer des Systems hat die Möglichkeit, das Booklet mit 6, 8 oder 10 Inhaltsseiten (respektive 3, 4 bzw. 5 Doppelseiten) zu gestalten. Unabhängig von der Auswahl enthält jedes Booklet neben diesen Inhaltsseiten immer eine Titelseite, ein Editorial, ein Inhalts- bzw. Literaturverzeichnis sowie einen Klappentext. In nachfolgendem Abschnitt werden die möglichen Inhalte eines mit der Webanwendung erstellten Booklets beschrieben. Ausgangspunkt hierfür ist der Entwurf mit sechs Inhaltsseiten und der für das DBIS entwickelten Designvorlage. Es wird chronologisch auf die einzelnen Seiten des Entwurfs eingegangen. Dieses Vorgehen zur Erstellung der Publikation ist jedoch nur als Vorschlag anzusehen, da der letztendliche Nutzer des Systems sowohl andere Strukturen als auch Schwerpunkte setzen kann.

#### <span id="page-26-1"></span>**4.5.1 Titelseite**

Das Cover ist der erste Eindruck, den ein potentieller Leser von dem Booklet bekommt. Es soll jedoch nicht nur seine Aufmerksamkeit und Neugier erregen, sondern ihn sogar dazu animieren, es in die Hand zu nehmen und im besten Fall gleich beginnen darin zu lesen. Neben der optischen Komponente soll es aber auch gleich eine inhaltliche Einführung mit einem schlagkräftigen Titel bieten. Da das Booklet zumeist auf Konferenzen oder Tagungen genutzt werden soll, ist es sinnvoll, den Name oder Ort der Veranstaltung sowie mögliche Kooperationspartner, Autoren oder Partneruniversitäten

#### *4 Konzept und Design des Booklets*

zu nennen. Abbildung [4.6](#page-27-1) zeigt ein Beispiel für ein Cover, auf welchem der Titel dieser Masterthesis sowie die Namen der Betreuer sowie den des Autors angegeben worden sind.

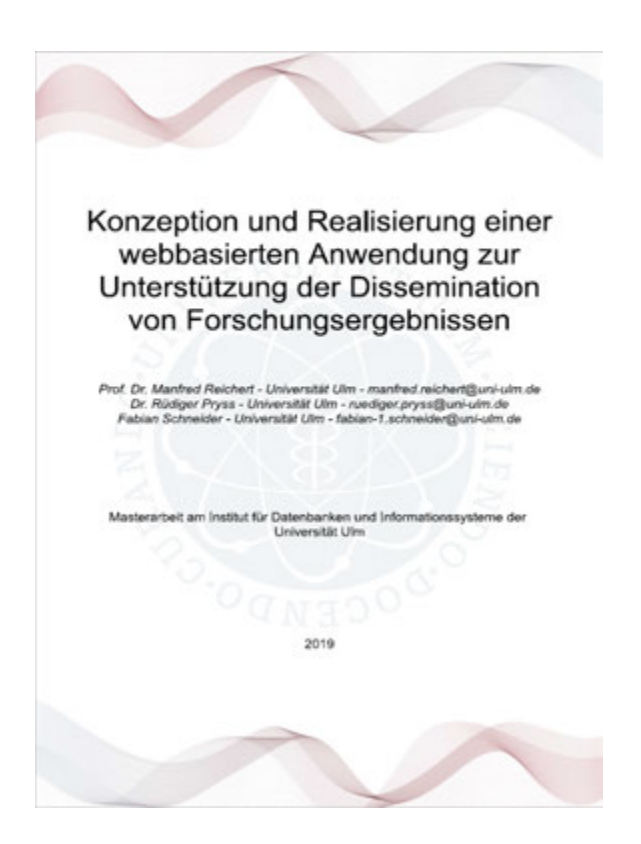

Abbildung 4.6: Titelseite einer Publikation

#### <span id="page-27-1"></span><span id="page-27-0"></span>**4.5.2 Editorial und Inhaltsverzeichnis**

Als erster, einleitender Abschnitt enthält das Booklet auf der linken Seite ein Editorial (siehe Abbildung [4.7\)](#page-29-1), welches mit einer Hauptüberschrift inklusive Unterüberschrift beginnt. Diese sind rechtsbündig angelegt und sollen auf die nachfolgenden Inhalte hinleiten. Der erste große Textblock des Booklets, der Abstract der Arbeit, befindet sich auf der linken Hälfte der Seite. Dieser Versatz der Textelemente erschafft eine gewisse Dynamik zwischen den Textelementen. Sinn und Zweck des Abstracts ist es,

einen schnellen Überblick über den folgenden Inhalt der Publikation zu geben. Er soll jedoch nur das wiedergeben, was die Arbeit tatsächlich enthält [\[18\]](#page-65-5). Zusätzlich zum Abstract bietet es sich an, sogenannte Keywords, also Schlagwörter, zu nennen, welche dem Leser als grober, inhaltlicher Wegweiser dienen sollen. Außerdem ist die Auswahl an markanten Keywords von großer Bedeutung bei einer möglichen elektronischen Veröffentlichung, da moderne Suchmaschinen häufig diese in Verbindung mit dem Titel und Abstract als Vorschlagskriterium nutzen [\[19\]](#page-65-6). Aufgrund der Tatsache, dass der Leser die Herausgeber des Booklets möglicherweise nicht persönlich kennt, enthält das Editorial neben den Namen auch bis zu drei Bilder der Autoren. Im Falle von mehr als drei Verfassern ist ein Textfeld, angeordnet unter den bereits genannten, für die Auflistung der restlichen Namen ohne Bilder vorhanden. Auf der rechten Seite dieser ersten Doppelseite befindet sich das Inhaltsverzeichnis. Dieses enthält neben den Kapitelbeschreibungen auch eine Möglichkeit zur Seitenzahlangabe, welche dem Leser die Orientierung innerhalb des Booklets erleichtern soll. Hier wurde durch leichten Versatz der hierarchischen Registerangaben und unterschiedlichen Schriftgrößen eine gewisse lebhafte Wirkung erzeugt. Als Pendant zum auf der linken Seite befindlichem Abstract ist das Inhaltsverzeichnis auf der rechten Hälfte des Satzspiegels angeordnet.

#### *4 Konzept und Design des Booklets*

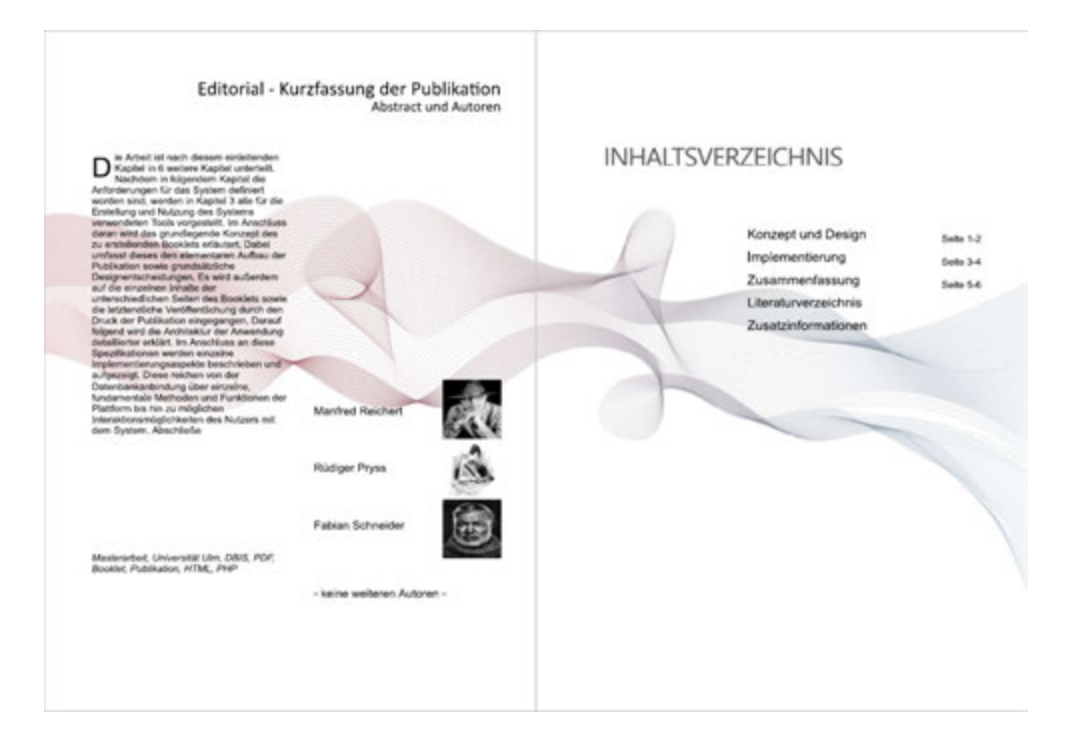

<span id="page-29-1"></span>Abbildung 4.7: Editorial und Inhaltsverzeichnis

#### <span id="page-29-0"></span>**4.5.3 Inhaltsseiten**

Nachdem der Leser durch die vorangehenden Kapitel im Booklet einen Überblick über den Gegenstand und die Struktur der Publikation erhalten hat, beginnt anschließend an das Inhaltsverzeichnis der eigentliche Inhalt der Arbeit. Wie in Kapitel [4.1\)](#page-18-1) bereits beschrieben, enthält jede Doppelseite einen inhaltlichen Abschnitt. Dieser wird nun durch zwei Überschriften auf der ersten Seite, gefolgt von je einem Textfeld, eingeleitet (siehe Abbildung [4.8\)](#page-30-0). Diese Kombination von Überschrift und Textbereich erlaubt eine erste Kategorisierung des Inhalts. Neben diesen Eingabebereichen finden die ersten zwei Bilder Platz. Diese haben eine Breite von der Hälfte und eine Höhe von ca. einem Drittel des Satzspiegels. Für alle vom Nutzer hochgeladenen Grafiken existiert eine unter dem Bild befindliche Bildunterschrift. Die rechte Hälfte der Doppelseite beginnt mit einem breiten Textfeld, welcher den Hauptteil des ersten Themenabschnitt enthalten soll. Darunter sind drei weitere Abbildungen vorhanden, welche durch zwei abschließende Eingabebereiche genauer beschrieben und erklärt werden. Alle Bilder sind quadratischer

Form und auf einer Höhe nebeneinander angeordnet. Die erste Doppelseite enthält somit insgesamt 5 Textfelder und ebenso viele Abbildungen, sie bietet dem Autor somit genügend Fläche für Informationen und Anschauungsmaterial, um dem Leser einen ersten, detaillierten Einblick in das Thema zu geben.

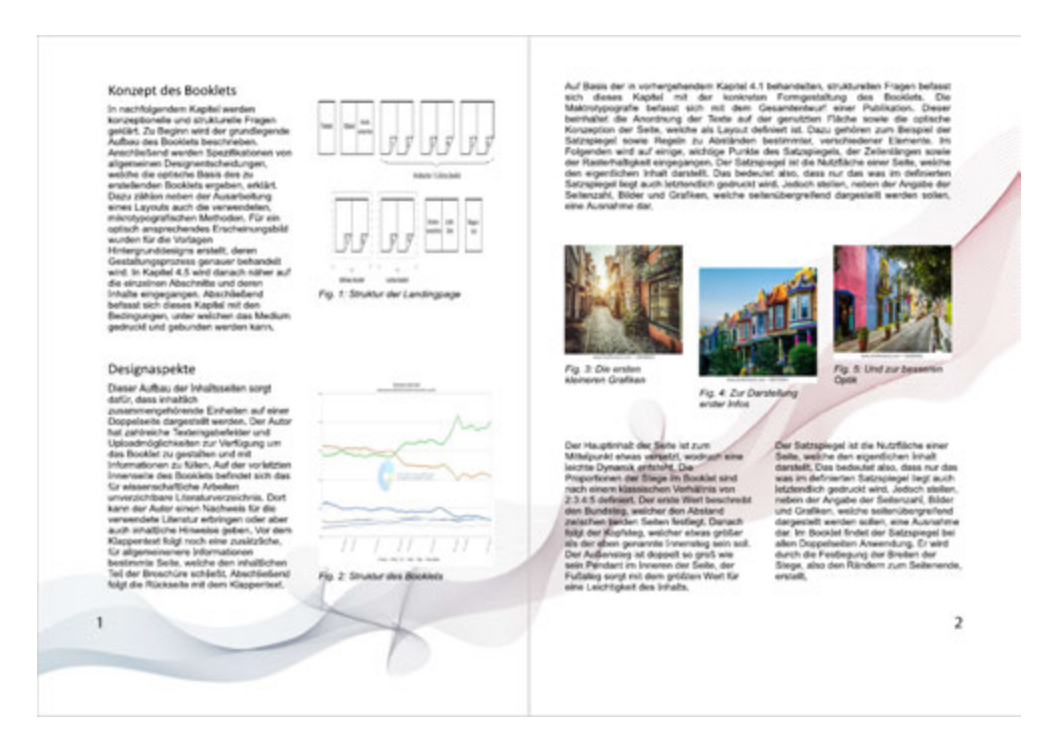

Abbildung 4.8: Die ersten beiden Inhaltsseiten

<span id="page-30-0"></span>Nachdem das Design der ersten beiden Inhaltsseiten relativ strikt und symmetrisch gehalten worden ist, finden sich nun leichte Abweichungen als gestalterische Stilmittel wieder. So beginnt die dritte Inhaltsseite des Booklets mit einer Überschrift, unter welcher ein Eingabefeld und ein Bild platziert worden sind, welche im Breitenverhältnis 2:3 stehen (siehe Abbildung [4.9\)](#page-31-0). Darunter gibt es zwei weitere Textfelder, wovon sich eines zwischen zwei Abbildungen befindet und diese beschreiben soll. Das andere ist ein breiterer, für eine längere Inhaltspassage gedachter Textbereich, welcher den oberen und unteren Teilabschnitt verbindet. Auf der zweiten Inhaltsseite rechts findet sich das eben beschriebene Breitenverhältnis wieder, jedoch mit getauschten Werten. So ist

#### *4 Konzept und Design des Booklets*

diese komplette Seite in ein Verhältnis von 3:2 aufgeteilt. Die linke Hälfte beinhaltet sowohl ein Bild als auch eine zweizeilige, Überschrift sowie ein Textfeld. Das andere Halbfeld enthält ebenfalls eine Abbildung, gefolgt von einer Unterüberschrift und zwei kleineren Eingabebereichen.

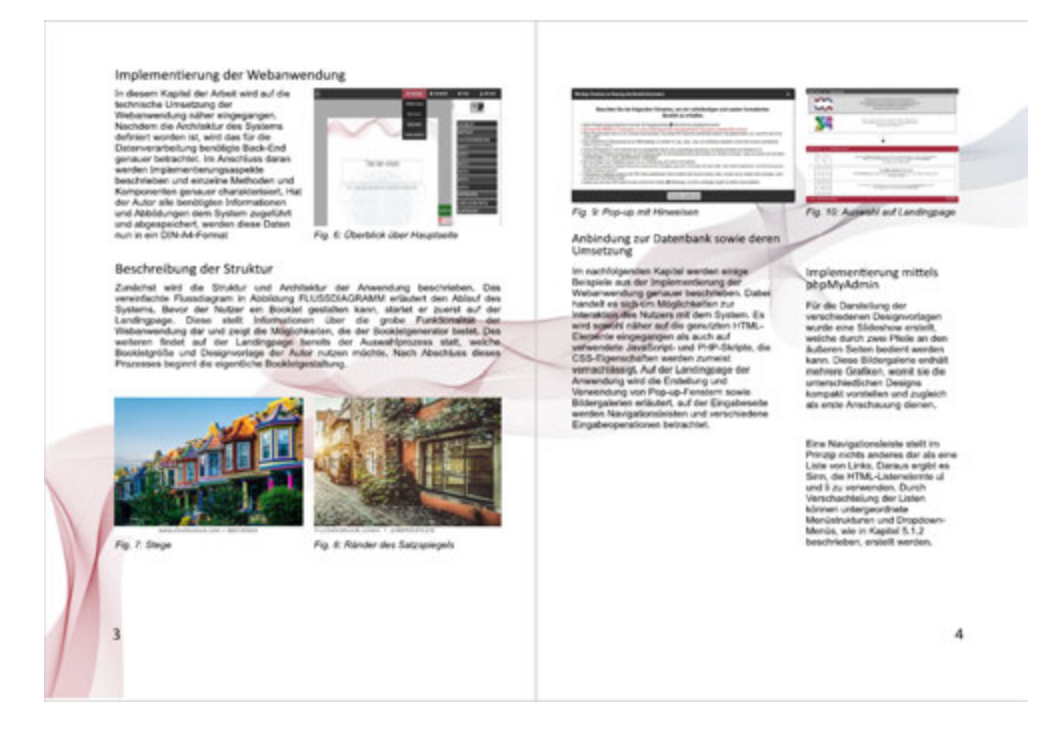

Abbildung 4.9: Hauptteil der Publikation

<span id="page-31-0"></span>Die letzte hier vorgestellte Inhaltsdoppelseite besitzt wiederum eine individuelle Anordnung ihrer Elemente, wie in Abbildung [4.10](#page-32-0) zu sehen. So sind auf der ersten Seite drei mittelgroße Textbereiche auf einer Diagonalen arrangiert, welche von der oberen linken Ecke zur Mitte der Seite gezogen ist. Außerdem befindet sich die einzige im Booklet vorhandene, über die einzelnen Inhaltsseiten hinweg erstreckende, doppelseitige Abbildung. Das Breitenverhältnis dieser ist das mehrfach genutzte 2:3-System. Des weiteren enthalten beide Inhaltsbögen je eine weitere Grafik der selben Größe in der unteren Ecke auf der jeweiligen zur Mitte des Booklets befindlichen Seite. Abschließend kommen auf der letzten Seite nochmals insgesamt drei Textbereiche vor, welche zur

Beschreibung der großen Abbildung und zum Abschluss des inhaltlichen Teils dienen. Diese Inhaltsseitenvorlagen und eine vollständige Beispielpublikation befinden sich im Anhang [A.2.](#page-67-0)

<span id="page-32-0"></span>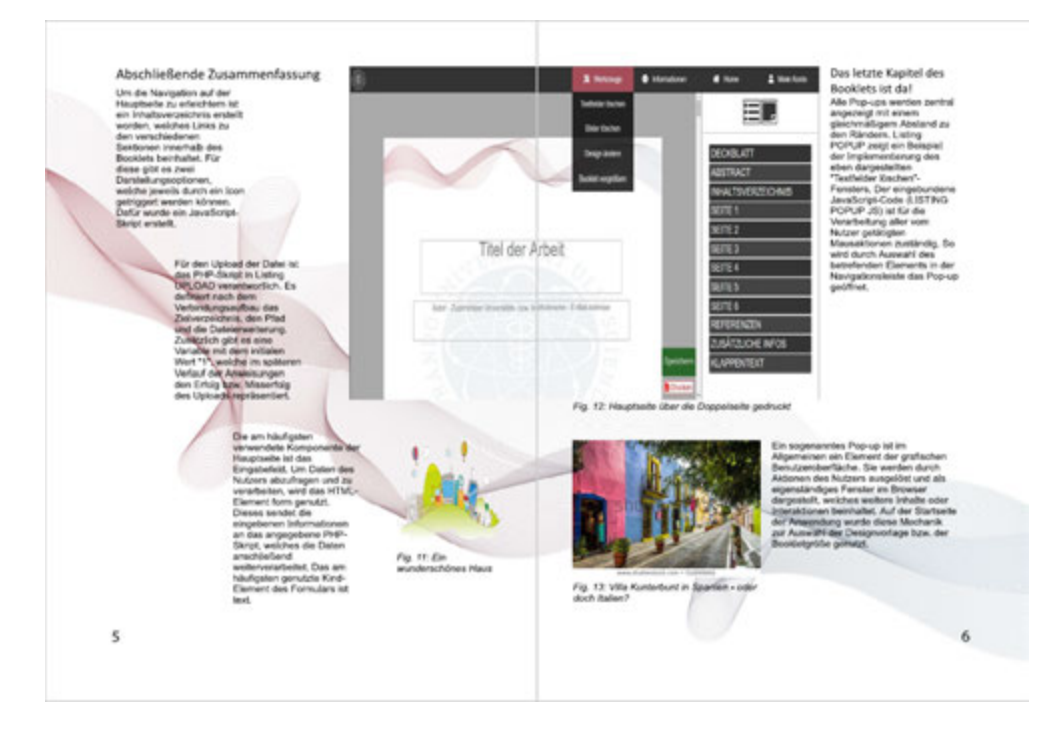

Abbildung 4.10: Letzte Inhaltsdoppelseite

#### <span id="page-33-0"></span>**4.5.4 Literaturverzeichnis**

Nachdem der inhaltliche Teil der Broschüre beendet ist, wird es nun in den meisten Fällen notwendig sein, verwendete Quellen anzugeben. Dafür wurde ein System entwickelt, welches unabhängig von verschiedenen Quellenangaben ein sauber formatiertes Literaturverzeichnis erstellt. Der Autor befüllt die in der Eingabemaske dargestellte Tabelle mit dem Index der Quelle, den Autoren, dem Titel und weitere, für die korrekte Angabe der Literatur benötigten Informationen. Diese Daten werden dann im PDF-Dokument in ein Format gebracht (siehe Abbildung [4.11\)](#page-34-1), welches den Autor in Kapitälchen anzeigt, anschließend den durch Kommata abgetrennten und in Anführungsstrichen gesetzten Titel in kursiver Schrift und abschließend die Zusatzinformationen darstellt. Benötigt der Autor in seinen Ausformulierungen weniger als die bereitgestellte Anzahl von maximal 8 Quellenangaben, kann er diese auf der Seite gleichmäßig verteilen, um einen geschlossenen Eindruck zu wahren. Jedoch kann es vorkommen, dass der Autor trotz eines möglichen Herausfilterns von Quellen mit niedrigerer Bedeutung, mehr als die maximale Anzahl von bereitstehenden Quellenangaben benötigt. Dafür kann er die in nachfolgendem Kapitel [4.5.5](#page-33-1) beschriebene Zusatzseite nutzen, indem er beispielsweise einen QR-Code mit Verweis auf zusätzliche Quellen angibt und diese im dazugehörigen Textfeld beschreibt.

#### <span id="page-33-1"></span>**4.5.5 Zusatzinformationen**

Für weitere Informationen oder zusätzliche Angaben des Autors befindet sich auf der letzten Innenseite des Booklets eine Zusatzseite (siehe Abbildung [4.11\)](#page-34-1). Diese enthält eine Überschrift, die den nachfolgenden Inhalt beschreiben soll sowie insgesamt 4 mittelgroße Textbereiche. Diese sind auf der rechten Hälfte des Satzspiegels angeordnet, auf gleicher Höhe daneben befinden sich 4 Abbildungen. Ein möglicher Inhalt dieser Seite ist die Angabe von zusätzlichen Quellen, Ankündigungen, Anforderungen oder verwandten Arbeiten sowie Danksagungen.

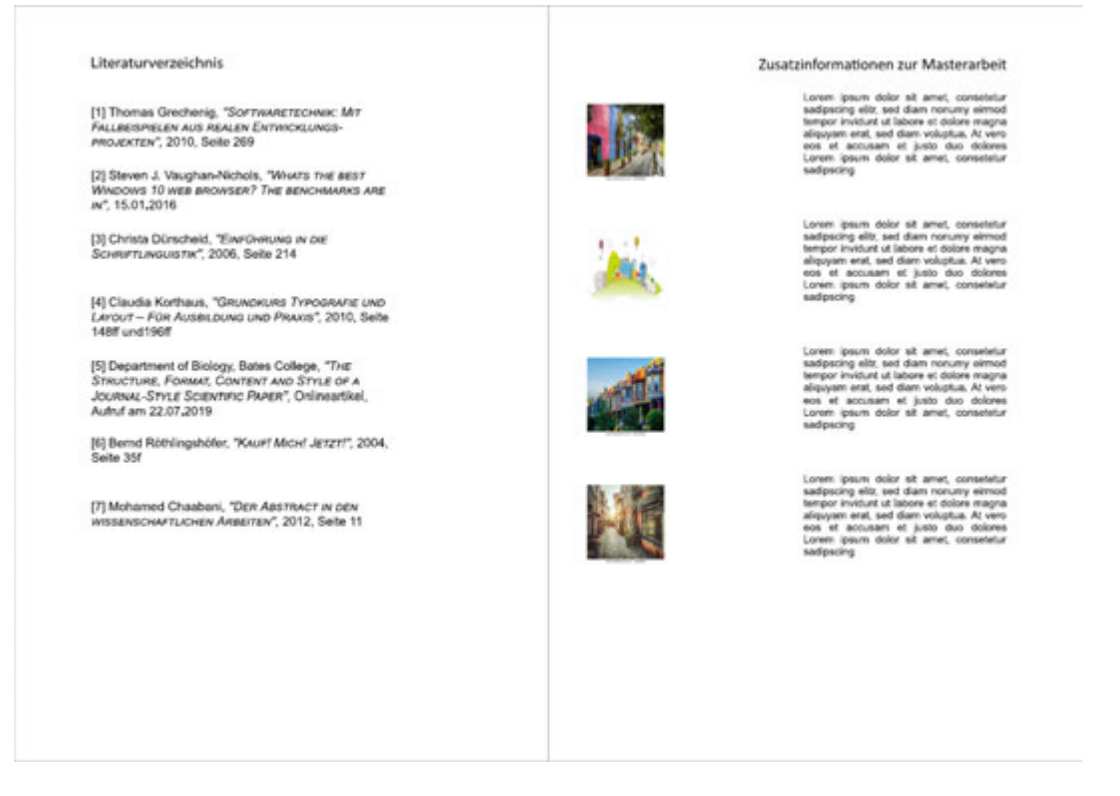

<span id="page-34-1"></span>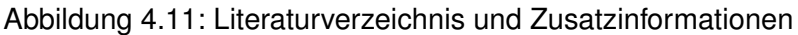

#### <span id="page-34-0"></span>**4.5.6 Klappentext**

Nicht von geringerer Bedeutung als das Cover ist der Klappentext. Oftmals wird ein Rückseitentext jedoch für Marketingzwecke benutzt, da dieser meistens bei der Veröffentlichung das Werk in einem Buchhandel oder Online-Shop resümiert [\[20\]](#page-65-7). Da die Publikation jedoch rein zu Informations- und Forschungszwecken genutzt werden soll, ist dieser Aspekt zu vernachlässigen. Der Autor kann den eigentlichen Klappentext mit einer Überschrift einleiten, welche mittig über dem Textfeld angeordnet ist.

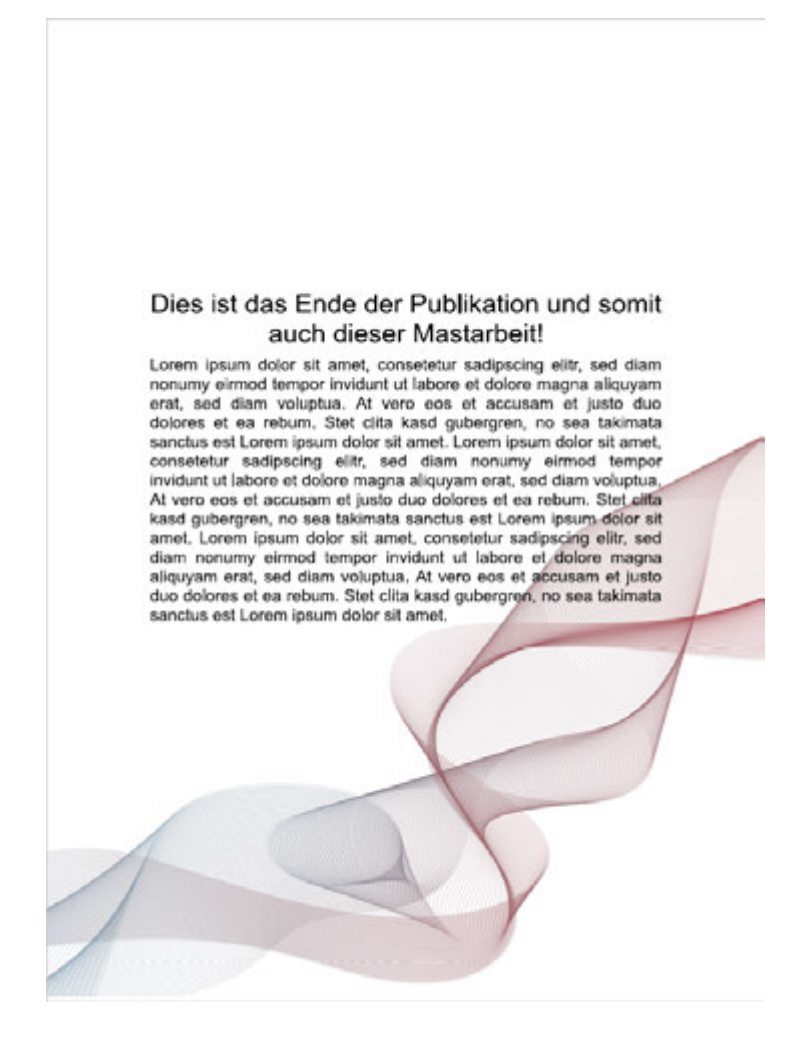

Abbildung 4.12: Klappentext
**5**

# **Implementierung**

In diesem Kapitel der Arbeit wird auf die technische Umsetzung der Webanwendung näher eingegangen. Nachdem die Architektur des Systems definiert worden ist, wird das für die Datenverarbeitung benötigte Back-End genauer betrachtet. Im Anschluss daran werden Implementierungsaspekte beschrieben und einzelne Methoden sowie Komponenten genauer charakterisiert.

## <span id="page-36-0"></span>**5.1 Architektur der Anwendung**

Zunächst wird die Struktur und Architektur der Anwendung beschrieben. Das vereinfachte Flussdiagramm in Abbildung [5.1](#page-37-0) erläutert die elementare Funktionsweise des Systems. Bevor der Nutzer ein Booklet gestalten kann, startet er zuerst auf der Landingpage. Diese stellt Informationen über die grobe Funktionalität der Webanwendung dar und zeigt die Möglichkeiten, welche der Bookletgenerator bietet. Des weiteren findet auf der Landingpage bereits der Auswahlprozess statt, welche Designvorlage und Bookletgröße der Autor nutzen möchte. Nach Abschluss dieses Prozesses beginnt die eigentliche Bookletgestaltung. Hat der Autor alle benötigten Informationen und Abbildungen dem System zugeführt und abgespeichert, werden diese Daten nun in ein DIN-A4-Format gebracht und können als PDF-Dokument exportiert werden.

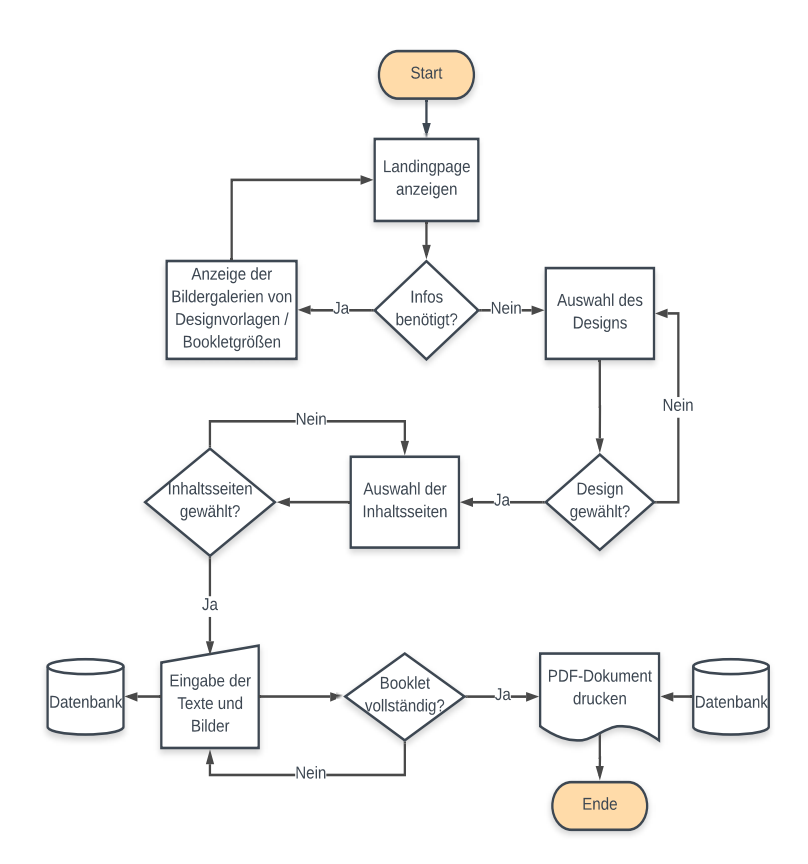

<span id="page-37-0"></span>Abbildung 5.1: Struktur der Webplattform

## <span id="page-38-0"></span>**5.1.1 Landingpage**

Die Startseite der Webanwendung ist die erste Seite, die dem Nutzer des Systems angezeigt wird. Sinn und Zweck dieser ist es, die angebotenen Dienstleistungen für eine klar definierte Bedarfsgruppe kompakt darzustellen. Der technische Funktionsumfang einer Landingpage ist eher gering, es wird weder eine Datenbankanbindung noch eine Navigation benötigt [\[21\]](#page-65-0). Der Aufbau der Startseite lässt sich in 3 grobe Abschnitte einteilen, welche in folgender Abbildung mit Hilfe der genutzten Viewporthöhe dargestellt werden.

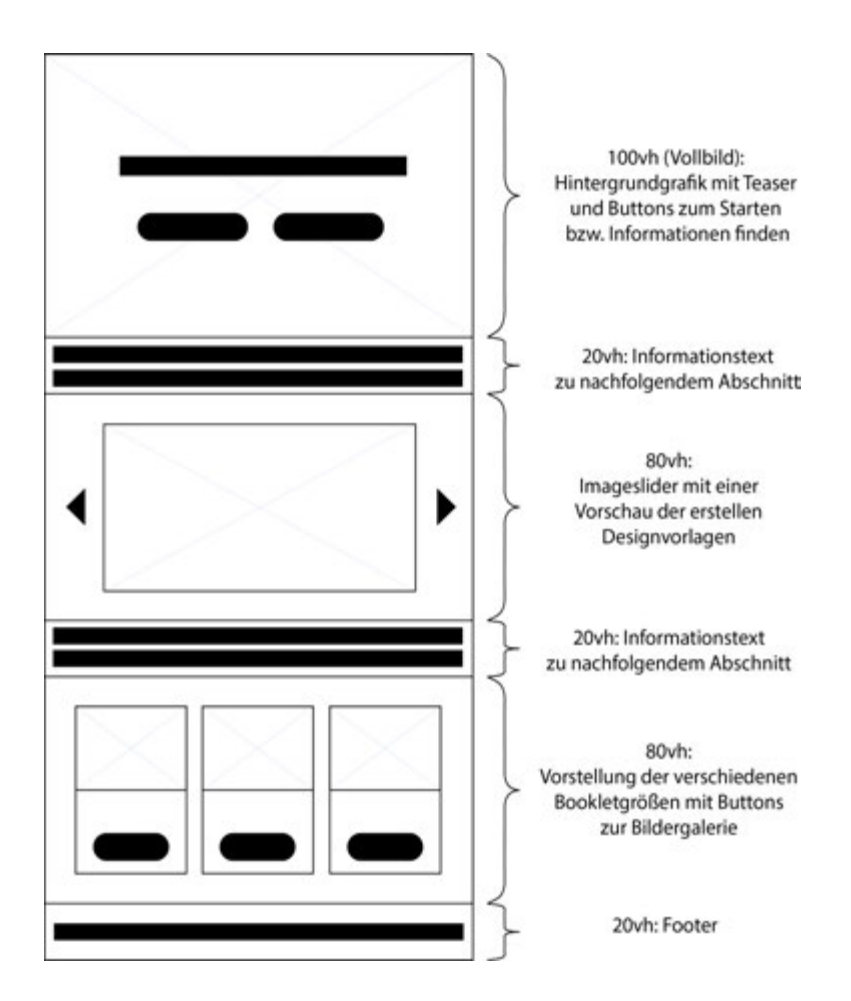

Abbildung 5.2: Struktur der Landingpage

Der erste Bereich enthält im Mittelpunkt eine aussagekräftige Zusammenfassung über die Kernfunktionalität des Systems, nämlich die Erstellung eines Booklets. Anschließend folgt ein Slogan mit Anwendungsbeispielen, für welche dieses genutzt werden können:

"Gestalten Sie ihr eigenes Booklet! Egal ob für Präsentationen oder Konferenzen - ein Booklet ergänzt und unterstützt Ihren Vortrag mit kompakten Informationen."

Außerdem befindet sich hier ein Button mit der Aufschrift "Gleich loslegen", welcher zur Auswahlmaske führt. Daneben ist ein weiterer Button "Weitere Infos", dieser dient als Verweis auf den folgenden Informationsabschnitt der Landingpage und bringt den Nutzer bei Aktivierung direkt dorthin. Im Hintergrund befindet sich eine in der Vollbildansicht dargestellte Abbildung, welche unter anderem ein Buch, eine Schreibmaschine und ein Notizblock darstellt. Diese sollen die eben genannten Funktionalitäten nochmals grafisch unterstreichen (siehe Anhang [A.1\)](#page-66-0). Im zweiten Abschnitt befindet sich eine einleitende Überschrift, welche die darunter befindliche Bildergalerie beschreibt:

"Sie haben die Möglichkeit, eine von insgesamt drei Design-Vorlagen zu wählen, welches dem Booklet sein individuelles Aussehen gibt. In folgender Galerie sehen Sie einige Beispiele der Designs. Anschließend folgen Informationen zu den verschiedenen Bookletgrößen."

Diese enthält mehrere Beispiele der Hintergrunddesigns und soll dem Nutzer der Plattform die Entscheidung für eines der Designs erleichtern. Sie kann mittels Pfeilen an der rechten und linken Bildmitte der Galerie gesteuert werden. Der letzte Abschnitt befasst sich mit den unterschiedlichen Bookletgrößen. Er wird ebenfalls durch einen prägnanten Informationstext eingeleitet und enthält danach 3 Spalten mit Informationen und Bildergalerien für die verschiedenen, angebotenen Versionen:

"Wählen Sie die passende Größe für ihr Booklet. Jede der zur Verfügung stehenden Optionen beinhaltet neben der angegeben Inhaltsseitenanzahl die Standardseiten Titelseite, Editorial, Inhaltsverzeichnis, Literaturverzeichnis und den Klappentext."

Jede Spalte einer Version enthält Spezifikationen bezüglich Inhaltsseiten, Bilderanzahl und Gesamtzahl der Seiten. Des weiteren ist eine Vorschau vorhanden, welche die einzelnen Booklets schematisch darstellt. Abgeschlossen wird die Landingpage durch einen Fußzeilenabschnitt (sog. Footer), welcher neben einem Copyright-Symbol und dem Jahr auch "Universität Ulm" enthält.

Die Auswahl des für den Autor am besten passendste Booklet findet in zwei Schritten statt. Begonnen wird diese, wenn der oben beschriebene Button "Gleich loslegen" aktiviert wird. Als erstes wird das Design ausgewählt. In der Kopfzeile des Pop-up-Fensters befindet sich die Anzeige des aktuellen Schritts in der sich der Nutzer befindet, die Kategorie der Auswahl und ein Schließen-Button. Jede der beiden Designvorlagen wird durch eine breite Kachel repräsentiert. Diese enthalten jeweils eine Grafik, welche das verwendete Farbschema zusammenfasst sowie einen Informationstext. So wird beispielsweise das in Kapitel 4 vorgestellte, rote DBIS Design wie folgt beschrieben:

"Dieses Design beinhaltet abstrakte Vektorgrafiken als Hintergrundbilder in dem Farbschema der Universität Ulm (dunkelblau) sowie deren des Instituts für Datenbanken und Informationssysteme (burgunderrot)."

Im Anschluss an die Designauswahl folgt die Bestimmung der Bookletgröße. Diese Maske ist im Prinzip wie der vorherige Schritt aufgebaut, jedoch enthält sie bereits die Information über die getätigte Entscheidung des Designs sowie einen Zurück-Button, welcher den Nutzer in den vorherigen Schritt bringt. Außerdem werden die Hintergrundfarben des Größenauswahlfensters von der Wahl des Designs beeinflusst. So enthält zum Beispiel das untere der beiden Fenster in Abbildung [5.3](#page-41-0) ebenfalls burgunderrote Akzente, genau wie die Designvorlage. Die verschiedenen Bookletgrößen werden ebenfalls in einem Kacheldesign angezeigt. Sie enthalten eine schematische Abbildung der verfügbaren Inhaltsseiten sowie eine kurze Beschreibung und hilfreiche Informationen für den Autor zur optimalen Wahl der Größe:

"Das ist die kleinste Version des Booklets, perfekt geeignet für kleinere Präsentationen. Neben den Standardseiten können Sie hiermit insgesamt 6 Inhaltsseiten mit Texten und Grafiken füllen."

Hat der Nutzer auch die Auswahl der Größe getroffen, wird er zur nächsten Seite weitergeleitet auf welcher er das Booklet gestalten kann.

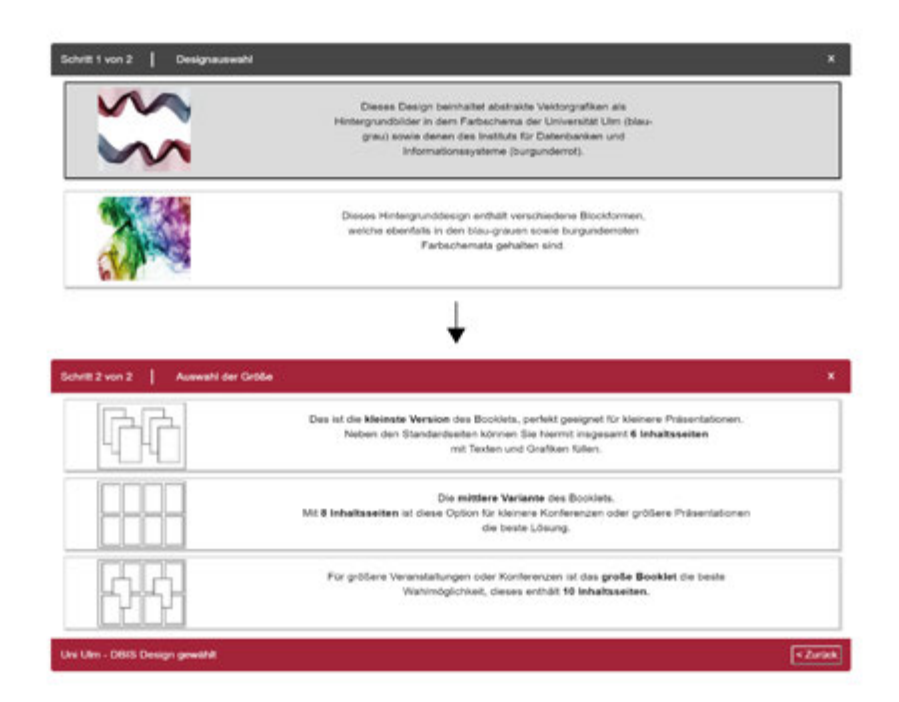

<span id="page-41-0"></span>Abbildung 5.3: Auswahl des Designs und der Bookletgröße

## <span id="page-41-1"></span>**5.1.2 Eingabe der Bookletinhalte**

Nachdem der Nutzer die Eckdaten des Booklets gewählt hat, wird er auf die Hauptseite der Webanwendung weitergeleitet, auf welcher er das Booklet mit Inhalt füllt. Es erscheint sofort ein Pop-up-Fenster, welches wichtige Informationen und Hinweise zur Nutzung des Booklet-Generators enthält (siehe Abbildung [5.4\)](#page-42-0). Diese Regeln sollten eingehalten werden, damit am Ende ein vollständiges und sauber formatiertes Booklet entsteht. Hat der Autor diese Informationen verinnerlicht, kann er das Fenster durch einen Klick auf den "Hinweise ausblenden"-Button schließen.

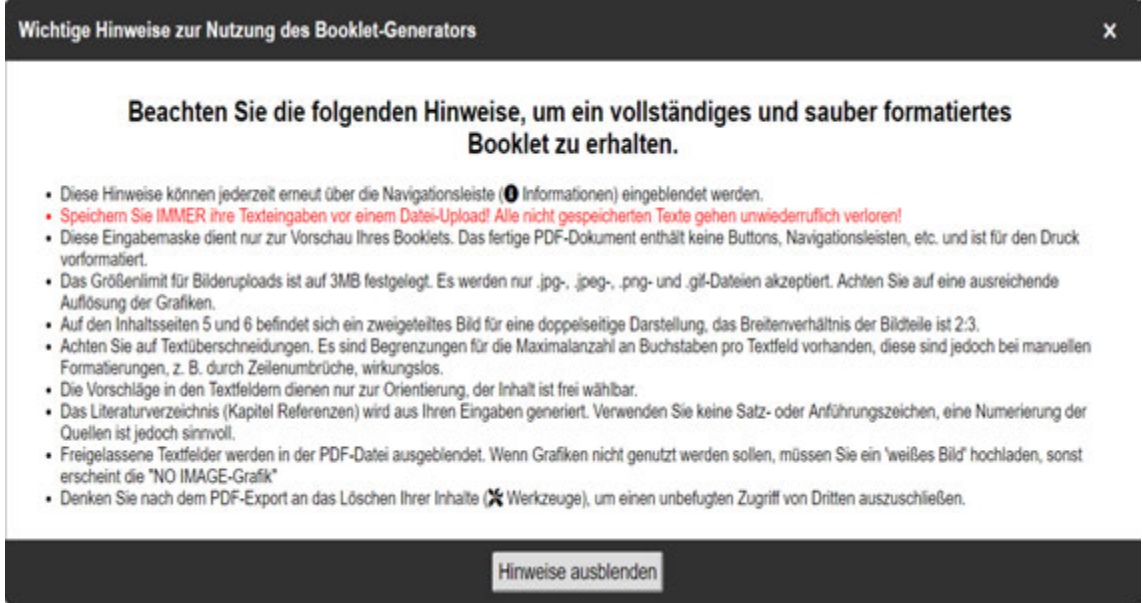

<span id="page-42-0"></span>Abbildung 5.4: Pop-up mit Hinweisen zur korrekten Nutzung der Webanwendung

Im nachfolgenden wird zunächst die Struktur der Seite (siehe Abbildung [5.5\)](#page-43-0) beschrieben, anschließend wird auf einzelne Elemente genauer eingegangen. Im Headerbereich befindet sich die Navigation, welche verschiedene Links enthält. Es handelt sich hierbei um ein Dropdown-Menü, die Untermenüs "fallen" bei Auswahl per Maus aus der horizontalen Grundnavigation herunter [\[22\]](#page-65-1). Der Eingabebereich erstreckt sich unter der Navigationsleiste über drei Viertel der Breite des genutzten Viewports, daneben befindet sich ein Inhaltsverzeichnis des Booklets. Dieses dient dem Nutzer des Systems dazu, dass er gezielt und schnell zu einzelnen Seiten der Publikation springen kann. Ein "Speichern"-Button sowie ein "PDF-Drucken"-Button befinden sich in der rechten unteren Ecke. Ersterer trägt alle vorhandenen Daten in die Datenbank ein wohingegen letzterer den Export des Dokuments auslöst.

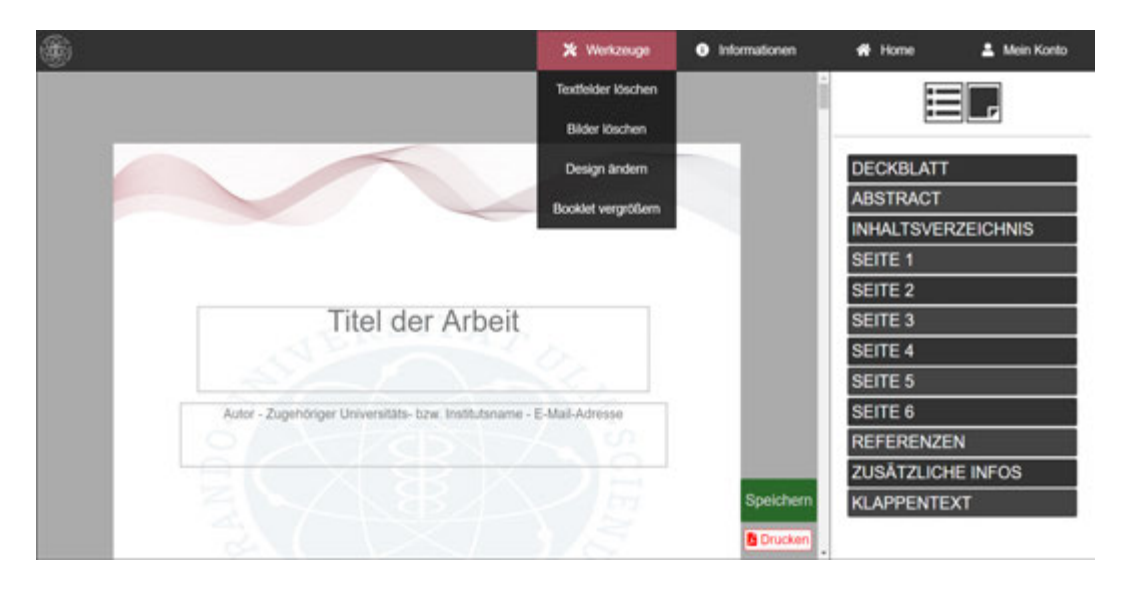

<span id="page-43-0"></span>Abbildung 5.5: Hauptseite mit ausgeklapptem Menüeintrag

Die Navigationsleiste enthält neben einem Logo der Universität Ulm die Grundnavigationselemente "Werkzeuge", "Informationen", "Home" und "Mein Konto". Letzteres ist nur für eine mögliche Erweiterung des Systems erstellt worden und besitzt keine Funktionalitäten. Der Menüpunkt "Home" lädt die Seite neu und bringt den Nutzer zurück zum Anfang des Dokuments. Bei der Gestaltung des Booklets kann es vorkommen, dass durch Caching (temporäres Zwischenspeichern von Daten zur Vermeidung von unnötigen Datenübertragungen und Serveranfragen[\[23\]](#page-65-2)) ein erneutes Laden der Seite notwendig ist, um die aktuellsten Daten anzuzeigen. Das Pop-up-Fenster mit Hinweisen zur Benutzung der Webanwendung kann durch Auswahl des "Informationen"-Elements wieder eingeblendet werden. Unter der "Werkzeuge"-Schaltfläche verbergen sich insgesamt 4 nützliche Funktionen für den Autor. Dort kann er Eintragungen in Textfeldern löschen bzw. deren Werte aus der Datenbank entfernen. Selbiges Prinzip gilt für das Leeren der Abbildungsinhalte, jedoch werden hierbei ebenfalls Löschvorgänge auf dem Fileserver ausgeführt. Eine detailliertere, technische Erklärung wird in Kapitel [5.3.1](#page-47-0) gegeben. Des weiteren kann der Nutzer des Systems das Booklet vergrößern oder verkleinern sowie die Designvorlage ändern. Für das Inhaltsverzeichnis gibt es zwei verschiedene Ansichten. Die Listenansicht bildet jedes Kapitel als einzelnes Element einer Liste ab, die Seitenansicht hingegen stellt jeden Abschnitt des Booklets als Kachel dar. Durch zwei Schaltflächen über der jeweiligen Anzeige des Inhaltsverzeichnisses können die verschiedenen Ansichten ein- oder ausgeblendet werden.

## <span id="page-44-0"></span>**5.1.3 Export der Publikation**

Ist die Gestaltung des Booklet abgeschlossen kommt der Autor zum letzten Schritt, dem Export. Durch den in vorherigen Kapitel beschriebenen "Drucken" -Button werden alle gespeicherten Texte aus der Datenbank und alle auf dem Fileserver hochgeladenen Abbildungen in einem separaten HTML-Dokument abgerufen und mit einer für den Druck optimierten CSS-Datei formatiert. Durch ein beim Laden der Seite ausgeführtes JavaScript-Programm wird der Nutzer sofort zur Druckansicht weitergeleitet (siehe Abbildung [5.6\)](#page-45-0). Dort kann er nun per Vorschau die Publikation nochmals kontrollieren und letztendlich als PDF-Datei exportieren. Es gibt einige Einstellungen, welche bei der erstmaligen Nutzung der Druckfunktion beachtet werden müssen. So muss der Autor sicherstellen, dass die Checkbox "Hintergrundgrafiken" angewählt ist. Des weiteren muss überprüft werden, ob als Papierformat "A4", beim Layout "Querformat" sowie bei Ränder "Keine" selektiert ist. Sind alle Voreinstellungen getroffen und die Vorschau des Dokuments fehlerfrei, kann durch einen Klick auf "Drucken" das PDF-Dokument erstellt und gespeichert werden.

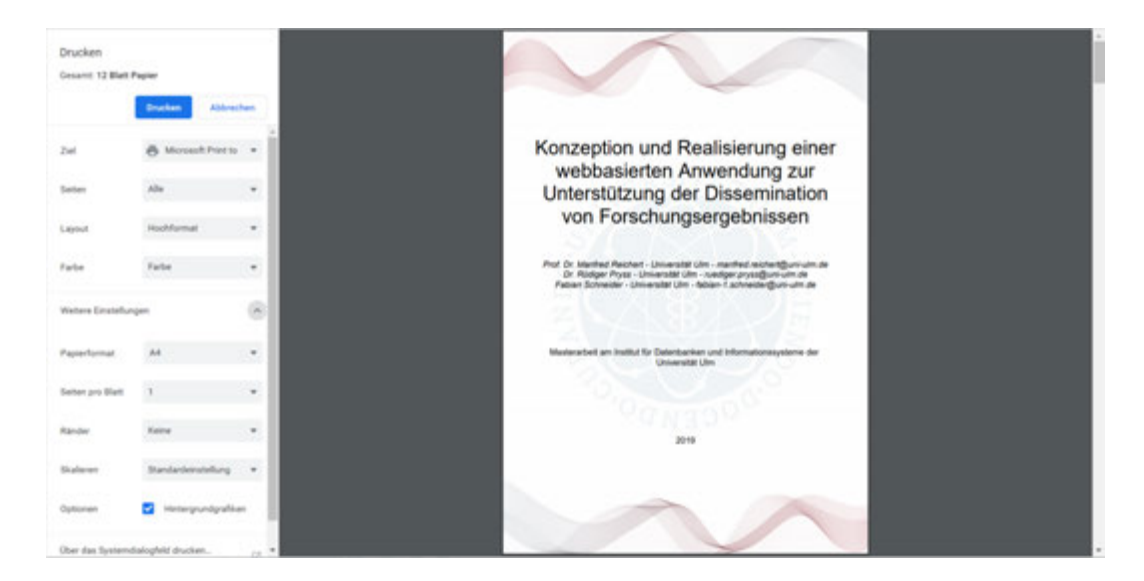

Abbildung 5.6: Ansicht der Druckvorschau in Google Chrome

## <span id="page-45-1"></span><span id="page-45-0"></span>**5.2 Erstellen und Anbindung der Datenbank**

Für die Einrichtung der Datenbank wird das in Kapitel [3.2](#page-15-0) vorgestellte Tool XAMPP genutzt. Das darin enthaltene Datenbankmodul MariaDB sowie für die Administrierung der MySQL-Datenbanken verwendete phpMyAdmin bildet eine nutzerfreundliche aber zugleich mächtige Kombination. Um die Inhalte der verschiedenen Eintragungen des Autors speichern zu können, ist für jede Seite des Booklets eine Tabelle angelegt worden, selbiges System wurde bei den Bilderuploads verwendet. Die Tabellen für Texteingaben enthalten neben der Spalte mit dem Primärschlüssel "ID", welcher inkrementell hochgezählt wird, eine unterschiedliche Anzahl an Spalten des Datentyps VARCHAR. Dieser speichert alle Texteingaben in einem String, also einer Zeichenkette mit variabler Länge. Der verwendete Datentyp hat den Vorteil, dass er im Vergleich zu anderen Typen seit SQL Version 5.0.3 deutlich größere Zeichenketten speichern kann (CHAR maximal 255 Zeichen, VARCHAR bis zu 65535). Die definierte Länge hängt von der Maximalanzahl an Zeichen ab, die für das Textfeld vorgegeben worden ist. Diese Beschränkung soll ein Überlappen verschiedener Eingabebereiche verhindern. Für einen Bilderupload enthält eine Tabelle die Spalten Primärschlüssel "ID", "file name" vom Datentyp VARCHAR für den Name der hochzuladenden Datei, "uploaded on" vom Datentyp DATETIME mit

einem Zeitstempel des Hochladezeitpunkts sowie "status" mit dem Datentyp ENUM('1', '0') für eine Rückmeldung des Systems. Letztere Spalte wird dazu genutzt, den Erfolg (Wert "1") bzw. Misserfolg (Wert "0") des Uploads zu repräsentieren. Die folgenden beiden Abbildungen [5.7](#page-46-0) und [5.8](#page-46-1) zeigen ein Beispiel der eben vorgestellten Struktur für einen Bilderupload in der Datenbank.

|          | # Name               | Typ.    | Kollation                      |        |              | Attribute Null Standard Kommentare Extra |                                          | Aktion                      |  |  |
|----------|----------------------|---------|--------------------------------|--------|--------------|------------------------------------------|------------------------------------------|-----------------------------|--|--|
|          | $\mathsf{Id}$        | int(10) |                                |        | Nein kein(e) |                                          | AUTO INCREMENT Bearbeiten & Löschen Wehr |                             |  |  |
|          | file name            |         | varchar(255) utf8 unicode ci   |        | Nein kein(e) |                                          |                                          | Bearbeiten Löschen + Mehr   |  |  |
| $\Box$ 3 | uploaded on datetime |         |                                |        | Nein kein(e) |                                          |                                          | Bearbeiten & Löschen - Mehr |  |  |
|          | status               |         | enum("1', "0") utf8_unicode_ci | Nein 1 |              |                                          |                                          | Bearbeiten & Löschen w Mehr |  |  |

<span id="page-46-0"></span>Abbildung 5.7: Tabelle für Bilderupload

| $\leftarrow$ T $\rightarrow$                                                       | $\triangledown$ id file_name | uploaded_on | status |
|------------------------------------------------------------------------------------|------------------------------|-------------|--------|
| Bearbeiten 3-i Kopieren blöschen 78 /uploads/ul1/noimage.png 2019-05-27 12:36:31 1 |                              |             |        |
| Alle auswählen markierte: Bearbeiten - Kopieren bloschen Broortieren               |                              |             |        |

<span id="page-46-1"></span>Abbildung 5.8: Einträge der Tabelle

## **5.3 Interaktionsmöglichkeiten**

Im nachfolgenden Kapitel werden einige Beispiele aus der Implementierung der Webanwendung genauer beschrieben. Dabei handelt es sich um Möglichkeiten zur Interaktion des Nutzers mit dem System. Es wird sowohl näher auf die genutzten HTML-Elemente eingegangen als auch auf verwendete JavaScript- und PHP-Skripte, die CSS-Eigenschaften werden zumeist vernachlässigt. Auf der Landingpage der Anwendung wird die Erstellung und Verwendung von Pop-up-Fenstern sowie Bildergalerien erläutert, auf der Eingabeseite werden Navigationsleisten und verschiedene Eingabeoperationen betrachtet.

## <span id="page-47-0"></span>**5.3.1 Pop-ups**

Ein sogenanntes Pop-up ist im Allgemeinen ein Element der grafischen Benutzeroberfläche. Sie werden durch Aktionen des Nutzers ausgelöst und als eigenständiges Fenster im Browser dargestellt, welches weitere Inhalte oder Interaktionen beinhaltet. Auf der Startseite der Anwendung wurde diese Mechanik zur Auswahl der Designvorlage bzw. der Bookletgröße genutzt. Außerdem sind die Informationen und Hinweise zur Nutzung des Bookletgenerators bei der Weiterleitung von der Startseite auf die Hauptseite ebenfalls in einem Pop-up-Fenster dargestellt. Bei einer Löschung von Textfeldern sowie den hochgeladenen Bildern wird ein Bestätigungs-Pop-up angezeigt, welches ein durch falsche Eingaben des Nutzers ausgelöstes Systemverhalten verhindern soll. Alle Pop-ups werden zentral angezeigt mit einem gleichmäßigem Abstand zu den Rändern. Listing [5.1](#page-47-1) zeigt ein Beispiel der Implementierung des eben dargestellten "Textfelder löschen" -Fensters. Der eingebundene JavaScript-Code (Listing [5.1,](#page-47-1) Zeile 26) ist für die Verarbeitung aller vom Nutzer getätigten Mausaktionen zuständig. So wird durch Auswahl des betreffenden Elements in der Navigationsleiste das Pop-up geöffnet. Außerdem dienen in diesem Skript mehrere addEventListener()-Methoden sowohl als Auslöser für die Funktionen zum Schließen des Fensters als auch die Durchführung der ursprünglich initiierten Aktion des Nutzers.

```
1 <div class="header">
2 \lbrack \ldots \rbrack\vert \langleul>
4 <li><a id="deletedb">Textfelder loeschen</a></li>
5 [...]
6 \mid \langle \text{ul}\rangle7 [...]
| \langle / \text{div} \rangle9
10 <div id="infobox" class="modal warning">
11 <div class="modal-header warning-header">
```

```
12 <span id="close">×</span>
13 <h3>Warnung!</h3>
_{14} \langle div>
15 <div class="modal-body warning-body">
16 <p>Wollen Sie wirklich alle Textfelder loeschen? Diese
17 Aktion kann nicht rueckgaengig gemacht werden!</p>
\frac{18}{18} </div>
19 <div class="modal-footer">
20 <button type="button" id="deleteDBCancelButton">
21 Abbrechen</button>
22 <button type="button" id="deleteDBButton">
23 Fortfahren</button>
24 \langle /div>
25
26 <script src="js/popupjs.js"></script>
_{27} \langle div>
```
Listing 5.1: HTML-Code eines Pop-ups zum Löschen der Eingabebereiche

## **5.3.2 Image-Slider**

Für die Darstellung der verschiedenen Designvorlagen wurde eine Slideshow erstellt, welche durch zwei Pfeile an den äußeren Seiten bedient werden kann. Diese Bildergalerie dient zur kompakten Vorstellung und zugleich als erstes Anschauungsmaterial der Designs. Die Funktionsweise der Steuerung wird in Listing [5.2](#page-48-0) näher beschrieben.

```
1 let sliderImages = document.querySelectorAll(".slide"),
2 \mid arrowLeft = document.querySelector("#arrow-left"),
3 arrowRight = document.querySelector("#arrow-right"),
4 current = 0;
5 function reset() {
```

```
\mathfrak{g} for (let i = 0; i < sliderImages.length; i++) {
7 sliderImages[i].style.display = "none";
8 }
9 \mid \}10 function startSlide() {
11 reset();
12 | sliderImages[0].style.display = "block";
13 }
14 function slideLeft() {
15 reset();
16 sliderImages[current - 1].style.display = "block";
17 current--;
18 }
19 function slideRight() {
20 reset();
21 sliderImages[current + 1].style.display = "block";
22 current++;
23 \mid \}24 arrowLeft.addEventListener("click", function() {
25 if (current === 0) {
26 current = sliderImages.length;
27 } slideLeft();
28 );
29 arrowRight.addEventListener("click", function() {
30 if (current === sliderImages.length - 1) {
31 current = -1;
32 } slideRight();
33 \mid \});
34 startSlide();
```
Listing 5.2: JavaScript-Code für Funktionalität der Bildergalerie

Zuerst werden alle HTML-Elemente durch Selektoren in Variablen gespeichert. Die anzuzeigenden Bilder werden durch querySelectorAll() in einer NodeList zurückgegeben, auf dessen Inhalt in Standard-Array-Notation zugegriffen werden kann. Außerdem wird eine Zählvariable erstellt und anfangs auf den Wert "0" gesetzt. Die reset()-Hilfsfunktion, welche alle Bilder ausblendet, wird zuerst definiert. Die Initialisierung der Bildergalerie erfolgt durch Aufrufen der reset()-Funktion und anschließendes Anzeigen des Bildes an Stelle 1 der NodeList. Beide Navigationspfeile besitzen EventListener, welche daraus resultierende Funktionen aufrufen. Sie setzten den Zähler durch Rechenoperationen auf die korrekte Stelle der NodeList, damit in den anschließend aufgerufenen Anzeigefunktionen das richtige Bild angezeigt werden kann.

## **5.3.3 Navigationsbar**

Eine Navigationsleiste stellt im Prinzip nichts anderes dar als eine Liste von Links. Daraus ergibt es Sinn, die HTML-Listenelemente <ul> und <li> zu verwenden. Durch Verschachtelung der Listen können untergeordnete Menüstrukturen und Dropdown-Menüs, wie in Kapitel [5.1.2](#page-41-1) beschrieben, erstellt werden. Die Grundnavigationselemente besitzen verschiedene Icons, welche in erster Linie Bedeutung kommunizieren sollen. Diese sind allgemein bekannt, schnell zu erkennen und optisch ansprechend. Sie werden durch Referenzen auf das vorher im <head>-Element des Dokuments eingebundene font-Awesome-Stylesheet[\[24\]](#page-65-3) angezeigt. Neben den Navigationselementen befindet sich auch das Logo der Universität Ulm in der Kopfleiste. Nachfolgendes Listing [5.3](#page-50-0) zeigt einen Ausschnitt, welcher das Logo und das Grundnavigationselement "Mein Konto" sowie dessen Unterpunkte enthält.

```
1 <div class="header">
2 <a href="index.php"><img id="logo" src="images/unilogo.png"
3 alt="Uni Ulm Logo"></a>
4 <ul>
5 <li><a href="../account.html"><i class="fas fa-user">
6 </i>Mein Konto</a>
```

```
7 $\langle \text{ul}\rangle$8 <li><a href="../settings.html">Einstellungen</a></li>
9 <li><a href="../booklets.html">Meine Booklets</a></li>
10 <li><a href="../language.html">Sprache aendern</a></li>
11 <li><a href="../logout.html">Ausloggen</a></li>
12 \langle \textbf{u1} \rangle_{13} \langle /1i \rangle14 [...]
15 </ul>
16 </div>
```
Listing 5.3: HTML-Code eines Elements der Hauptnavigation

## <span id="page-51-1"></span>**5.3.4 Eingabeoptionen**

Die am häufigsten verwendete Komponente der Hauptseite ist das Eingabefeld. Um Daten des Nutzers abzufragen und zu verarbeiten, wird das HTML-Element <form> genutzt. Dieses sendet die eingegebenen Informationen an das angegebene PHP-Skript, welches die Daten anschließend weiterverarbeitet. Das am häufigsten genutzte Kind-Element des Formulars ist das <textarea>-Element, welches in aller Regel ein mehrzeiliges Textfeld darstellt. In diesen Textbereich wird per PHP-Skript der zuletzt gespeicherte Wert aus der Datenbank gelesen und angezeigt. So kann das Booklet kontinuierlich befüllt werden. Listing [5.4](#page-51-0) zeigt den Aufbau des Formulars zur Darstellung des Eingabebereichs sowie den Verbindungsaufbau zur Datenbank und die anschließend im Textfeld befindliche Abfrage.

```
1 <form action="php/submit.php" method="post" autocomplete="off">
2 \mid \langle 2php \rangle3 \mid $conn = new mysqli("localhost", "root", "", "paperpdf");
4 \mid $conn -> set_charset("utf8");
5 \mid 3>
```

```
6 <div class="deckblatt">
7 <textarea id="DB1" placeholder="Titel der Arbeit" name="T1">
\frac{8}{2} <?php
9 \mid $sql = "SELECT name FROM deckblatt
10 ORDER BY id DESC LIMIT 0, 1";
11 $result = $conn->query($sql);
12 if($result->num_rows > 0) {
13 while($row = $result->fetch_assoc()) {
14 echo "". $row["name"]."";
\begin{array}{c} \hline \end{array} 15 \begin{array}{c} \hline \end{array}16 }
17 ?>
18 </textarea>
19 [...]
20 </div>
21 [\ldots]22 <input id="Submit" type="submit" value="Speichern">
_{23} \langle /form>
```
Listing 5.4: HTML- und PHP-Code eines Texteingabebereichs

<span id="page-52-0"></span>Das in Zeile 1 eingebundene PHP-Skript ist in Listing [5.5](#page-52-0) zu sehen. Dort wird, nachdem die Datenbankverbindung erstellt worden ist, der Wert aus dem referenzierten <textarea>-Element in einer Variable gespeichert und anschließend mittels SQL-Query in die Datenbank eingetragen.

```
1 \leq 2php
2 \mid $conn = new mysqli("localhost", "root", "", "paperpdf");
\vert $conn -> set_charset("utf8");
4 if($conn->connect_error) {
5 die("Connection failed: " . $conn->connect_error);
6 }
7 | $Titel=\$_POST['Titel'];
\vert s \vert $sql = "INSERT INTO deckblatt (name) VALUES ('$Titel')";
9 if($conn->query($sql) === TRUE) {
10 header("Location: ../index.php");
11 \quad \}12 else {
13 echo "Error: " . $sql . "<br>" . $conn->error;
14 }
15 | ?>
```
Listing 5.5: PHP-Skript zur Verarbeitung der Eingaben

## <span id="page-53-1"></span>**5.3.5 Bilderupload**

Neben den Texteingaben spielen die Abbildungen, welche der Nutzer des Systems in sein Booklet integrieren möchte, eine wesentliche Rolle. Auch hierfür wird das in vorherigem Kapitel beschriebene <form>-Element genutzt. Für einen Dateiupload muss dieses das Attribut enctype="multipart/form-data" besitzen. In Listing [5.6](#page-53-0) wird, nachdem das Formular erstellt worden ist, das zuletzt hochgeladene Bild angezeigt.

```
1 <div class="pictures">
2 <form action="upload_cfg/upload.php" method="post"
3 enctype="multipart/form-data" >
4 <input id="autor1" type="file" name="fileToUpload">
5 <input id="autor1UL" type="submit" value="Upload Image"
```

```
6 name="submit">
7 \mid \langle / \text{form} \rangle8
9 \mid \langle ?php \rangle10 include 'php/dbConfig.php';
11 $query = $db->query("SELECT * FROM images ORDER BY
12 uploaded_on DESC LIMIT 0, 1");
13 if($query->num_rows > 0){
14 while($row = $query->fetch_assoc()){
15 $imageURL = $row["file_name"];
16 ?>
17 <img id="autor1IMG" src="ul1/<?php echo $imageURL; ?>"
18 alt="Bild Autor 1">
19 <?php }
20 }
21 \ \ \ \ \ \ 222 </div>
```
Listing 5.6: HTML- und PHP-Code für einen Dateiupload

<span id="page-54-0"></span>Für den Upload der Datei ist das PHP-Skript in Listing [5.7](#page-54-0) verantwortlich. Es definiert nach dem Verbindungsaufbau das Zielverzeichnis, den Pfad und die Dateierweiterung. Zusätzlich gibt es eine Variable mit dem initialen Wert "1", welche im späteren Verlauf der Anweisungen den Erfolg bzw. Misserfolg des Uploads repräsentiert. Zuerst werden Einschränkungen für den Upload festgelegt. Dazu zählt neben den akzeptierten Dateiformaten auch die Dateigröße. Ist die Überprüfung erfolgreich, wird die Datei ins Zielverzeichnis hochgeladen. Im Anschluss daran wird ein Datenbankeintrag mit dem Dateinamen sowie des Uploadzeitpunkts, abgerufen durch die SQL-Funktion NOW(), erstellt.

```
1 \leq 2php
2 include '../php/dbConfig.php';
\text{3} \text{5target\_dir} = \text{4} \cdot \text{1} / \text{update} / \text{1} / \text{4}4 $target_file = $target_dir.
5 basename($_FILES["fileToUpload"]["name"]);
6 $imageFileType = strtolower
7 (pathinfo($target_file,PATHINFO_EXTENSION));
\vert $uploadOk = 1;
9
10 if($_FILES["fileToUpload"]["size"] > 3000000) {
11 echo "Datei zu gross. Maximalgroesse betraegt 3MB!<br>";
12 $uploadOk = 0;
13 }
14
15 if($imageFileType != "jpg" && $imageFileType != "png" &&
16 $imageFileType != "jpeg" && $imageFileType != "gif" ) {
17 echo "Ungueltiges Dateiformat. Nur .png, .jpg, .jpeg
18 und .gif sind erlaubt! \langle br \rangle";
19 $uploadOk = 0;
20 }
21
22 if($uploadOk == 0) {
23 echo 'Bitte kehren Sie zum Bookletgenerator
24 <a href="../index.php#AB3">zurueck.</a>';
25 }
26 else {
27 if(move_uploaded_file($_FILES["fileToUpload"]["tmp_name"],
28 $target_file)) {
29 $insert = $db->query("INSERT into images
30 (file_name, uploaded_on)
31 VALUES ('".$target_file."', NOW())");
```

```
32 header("Location: ../index.php#PicUL1");
33 }
34 }
35 \mid ?>
```
Listing 5.7: PHP-Code für die Verarbeitung einer hochgeladenen Datei

## <span id="page-56-1"></span>**5.3.6 TOC**

Um die Navigation auf der Hauptseite zu erleichtern ist ein Inhaltsverzeichnis erstellt worden, welches Links zu den verschiedenen Sektionen innerhalb des Booklets beinhaltet. Für diese gibt es zwei Darstellungsoptionen, welche jeweils durch ein Icon getriggert werden können. Dafür wurde folgendes in Listing [5.8](#page-56-0) zu sehende JavaScript-Skript erstellt, welches bei einem Klick auf die Schaltfläche die gewünschte Darstellung anzeigt und die vorherige ausblendet.

```
1 \mid \xi (document).ready (function () {
 2 $("#TOCFieldIcon").click(function () {
 3 | $(".TOClist") . hide();4 \S (".TOCField").show();
 5 \mid \} } };
 6 });
 7
8 \mid \frac{6}{7} (document).ready (function () {
9 $("#TOCListIcon").click(function () {
10 $(".TOCField").hide();
11 \frac{1}{2} \frac{1}{2} \frac{1}{2} \frac{1}{2} \frac{1}{2} \frac{1}{2} \frac{1}{2} \frac{1}{2} \frac{1}{2} \frac{1}{2} \frac{1}{2} \frac{1}{2} \frac{1}{2} \frac{1}{2} \frac{1}{2} \frac{1}{2} \frac{1}{2} \frac{1}{2} \frac{1}{2} \frac{1}{2} \frac{1}{2} \frac{1}{12 \mid \} } };
13 } } ;
```
Listing 5.8: JavaScript-Code für die Anzeigeoptionen des Inhaltsverzeichnisses

**6**

# **Anforderungsabgleich**

In diesem Abschnitt wird ein Abgleich mit den in Kapitel [2](#page-10-0) erläuterten Anforderungen und den tatsächlich umgesetzten Funktionen vorgenommen. Es werden wieder zuerst die funktionalen Anforderungen betrachtet, im Anschluss daran die nicht-funktionalen.

## **6.1 Abgleich der funktionalen Anforderungen**

Die folgende Tabelle [6.1](#page-58-0) enthält alle funktionalen Anforderungen der Webanwendung. Zusätzlich wird angegeben, in welchem Kapitel diese behandelt worden ist und ob sie vollständig oder nur teilweise umgesetzt werden konnte.

<span id="page-58-0"></span>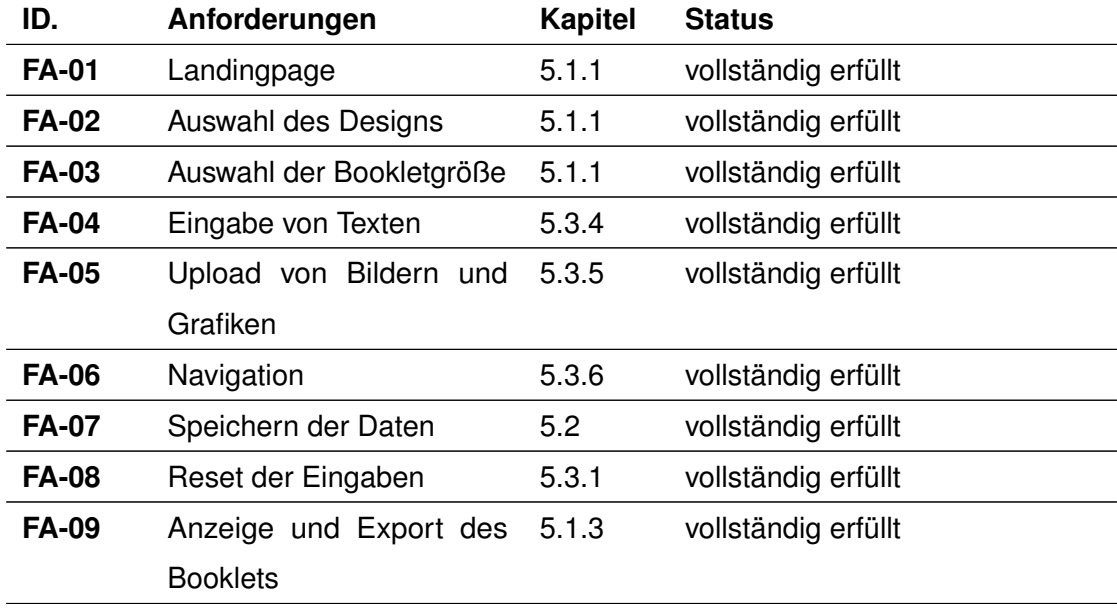

Tabelle 6.1: Abgleich der funktionalen Anforderungen

# **6.2 Abgleich der nicht-funktionalen Anforderungen**

Die folgende Tabelle [6.2](#page-59-0) beschreibt den Abgleich der nicht-funktionalen Anforderungen. Da diese zumeist nicht in einem einzigen Kapitel behandelt worden sind, wird hier eine zusätzliche textuelle Beschreibung der Lösung angegeben.

<span id="page-59-0"></span>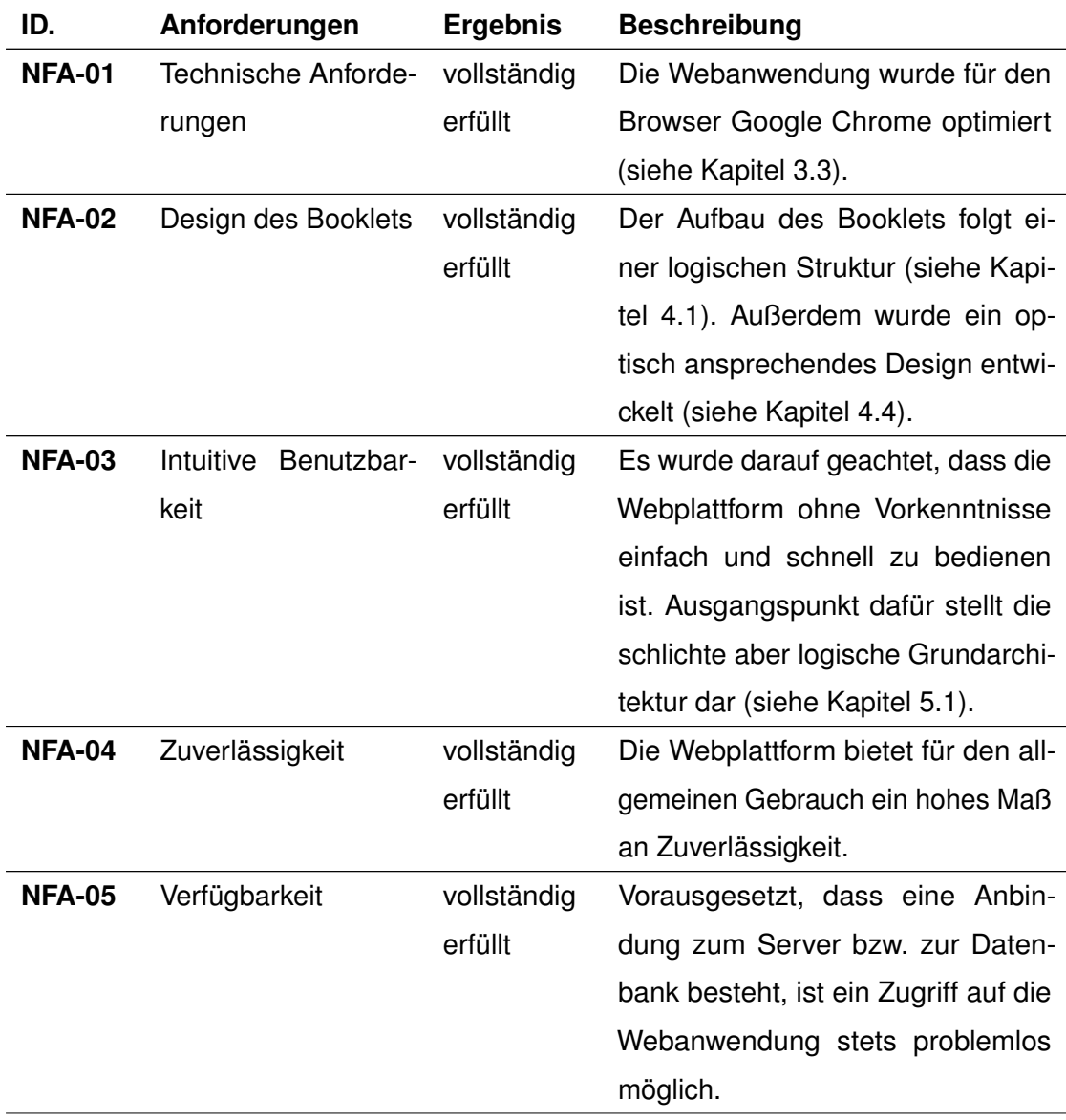

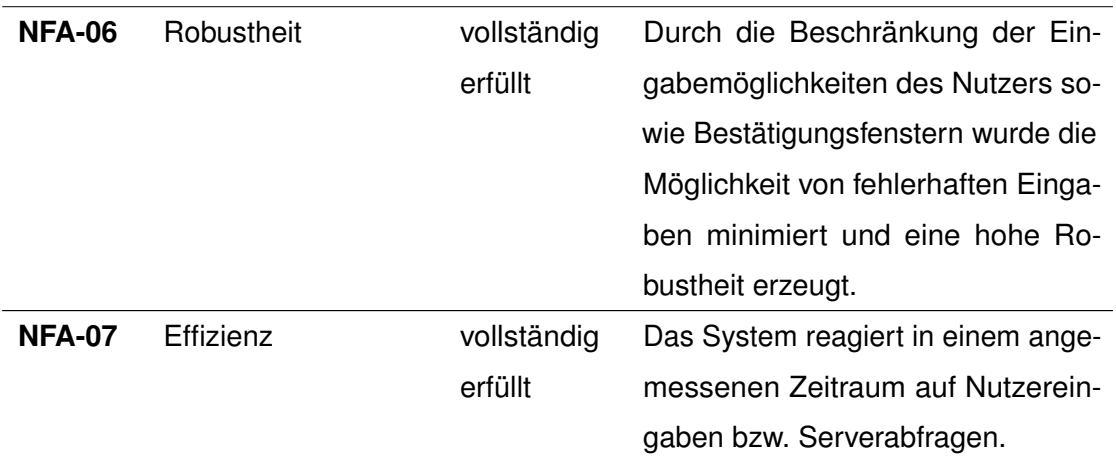

Tabelle 6.2: Abgleich der Nicht-funktionalen Anforderungen

# **7**

# **Zusammenfassung und Ausblick**

Das letzte Kapitel dieser Arbeit bietet einen abschließenden Überblick über die behandelte Thematik. Es werden die wichtigsten Punkte resümiert und anschließend ein Ausblick auf mögliche Erweiterbarkeiten des Systems gegeben.

## **7.1 Zusammenfassung**

Ziel dieser Arbeit war es, ein webbasiertes System zu entwickeln, welches die Publikation von Forschungsergebnissen unterstützen soll. Dieses bietet Autoren die Möglichkeit, ihre eigens verfassten Texte sowie Grafiken, Abbildungen und Tabellen in einem kompakten und handlichen Booklet zusammenzufassen und zu veröffentlichen. Das Hauptaugenmerk der Webplattform liegt auf einer intuitiven und zeitsparenden Bedienung, um den Erstellungsprozess so effizient wie möglich zu gestalten. Nachdem die vorgegebenen Anforderungen in funktional und nicht-funktional gegliedert worden sind, wurden die für die Erstellung und Verwendung der Anwendung benötigten Hilfsprogramme vorgestellt. Im Anschluss daran wurde ein erster Entwurf des zu erstellenden Booklets sowie der Webplattform entwickelt. In diesem Konzept hat der Autor die Wahl zwischen einer unterschiedlichen Anzahl an Inhaltsseiten sowie zweierlei Designvorlagen. Diese Entscheidung findet auf der Landingpage statt, welche zusätzliche Informationen für neue Nutzer des Systems bereitstellt. Nachdem alle Inhalte auf der Hauptseite eingegeben wurden, kann ein für den Druck optimiertes PDF-Dokument im DIN-A4-Format exportiert werden.

## **7.2 Ausblick**

Die vorgestellte Webanwendung könnte durch verschiedene Erweiterungen ergänzt werden. So ist es vorstellbar, eine Nutzerverwaltung zu implementieren, um den Autoren das Abspeichern und Wiederverwenden ihrer erstellten Publikationen zu ermöglichen. Nachdem ein Benutzer erstellt oder sich in einen bereits bestehenden Account eingeloggt worden ist, wird beispielsweise eine Übersicht über alle Dokumente angezeigt. Dies könnte zu einem deutlich geringeren Zeitaufwand für die Veröffentlichung von mehreren Arbeiten führen. Eine andere Erweiterungsmöglichkeit besteht in einer weiterentwickelten Funktionalität der Designwahl. So könnte es beispielsweise dem Nutzer ermöglicht werden, seine eigenen Hintergrunddesigns einzubinden. Diese könnten die oft verwendeten Vorlagen ersetzen und für mehr Abwechslung sorgen, setzt jedoch zugleich eine meist aufwendige Erstellung der Designvorlagen voraus. Des Weiteren ist denkbar, eine dynamische Anpassung der Anordnung von Text- und Bildelementen zu erlauben, um den starren Vorgaben des Booklets zuvorzukommen. Dies kann jedoch zu Problemen mit der Formatierung bzw. dem optischen Eindruck führen, da die einzelnen Abschnitte sowohl strukturell als auch im Gesamteindruck miteinander harmonieren müssen.

# **Literaturverzeichnis**

- [1] Balzert, H., Schäfer, C., Schröder, M., Kern, U. In: Wissenschaftliches Arbeiten: Wissenschaft, Quellen, Artefakte, Organistaion, Präsentation. W3l-Verlag, Herdecke, Witten (2008) 5
- [2] Franck, N. In: Handbuch Wissenschaftliches Arbeiten. Fischer Taschenbuch Verlag, Frankfurt am Main (2017) 105
- [3] Microsoft Visual Studio Code: Visual Studio Code. https://code. visualstudio.com (2019)
- [4] René Dubach. Swiss IT Magazine: Github feiert 100 Millionen Repositories. https: //www.itmagazine.ch/artikel/art\_drucken.cfm?aid=68477 (2019)
- [5] Microsoft Visual Studio Code: Live Server. https://www.itmagazine.ch/ artikel/art\_drucken.cfm?aid=68477 (2019)
- [6] Microsoft Visual Studio Code: PHP Extension Pack. https://marketplace. visualstudio.com/items?itemName=felixfbecker.php-pack (2019)
- [7] Grechenig, T., Bernhart, M., Breiteneder, R., Kappel, K. In: Softwaretechnik Mit Fallbeispielen aus realen Entwicklungsprojekten. Pearson Studium, München (2010) 269
- [8] Apache Friends: XAMPP. https://www.apachefriends.org/de/index. html (2019)
- [9] Google: Google Chrome. https://www.apachefriends.org/de/index. html (2019)
- [10] Adobe: Adobe Illustrator. https://www.adobe.com/de/products/ illustrator.html (2019)
- [11] Adobe: Adobe Reader. https://get.adobe.com/de/reader/ (2019)
- [12] Dürscheid, C. In: Einführung in die Schriftlinguistik. Springer Fachmedien, Wiesbaden (2006) 214

#### *Literaturverzeichnis*

- [13] Korthaus, C. In: Grundkurs Typografie und Layout Für Ausbildung und Praxis. Rheinwerk Design, Bonn (2010) 196ff
- [14] Aicher, O. In: Typografie. Hermann Schmidt Verlag, Mainz (2005) 149
- [15] Giesriegl, K. In: Druckwerke und Werbemittel herstellen. Linde Verlag, Wien (2007) 28
- [16] Inventur Der Blog von Dirk Hohnsträter: iOS 7, Helvetica und das digitale Design. https://inventur-blog.de/01101001/ios-7/ (2013)
- [17] Gulbins, J., Obermayr, K., Obermayr, A. In: Desktop Publishing mit FrameMaker. Springer-Verlag, Berlin, Heidelberg (2013) 504
- [18] Chaabani, M. In: Der Abstract in den wissenschaftlichen Arbeiten. Grin Verlag, Muenchen (2012) 1ff
- [19] Department of Biology, Bates College,: The Structure, Format, Content and Style of a Journal-Style Scientific Paper. http://abacus.bates.edu/~ganderso/ biology/resources/writing/HTWsections.html (2002)
- [20] Röthlingshöfer, B. In: Kauf! Mich! Jetzt! BoD Books on Demand GmbH, Norderstedt (2004) 35f
- <span id="page-65-0"></span>[21] Karl Kratz: Planung, Erstellung und Optimierung erfolgreicher Landing-Pages. https://www.landingpage-ebook.de/ (2019)
- <span id="page-65-1"></span>[22] Wiki - Selfhtml: HTML/Tutorials/Navigation/Dropdown-Menü. https://wiki. selfhtml.org/wiki/HTML/Tutorials/Navigation/Dropdown-Men%C3% BC (2019)
- <span id="page-65-2"></span>[23] Web-Cache: Web Caching-Related Protocols and Standards. http://www. web-cache.com/protocols-standards/ (2019)
- <span id="page-65-3"></span>[24] Fontawesome: Font Awesome Free. https://use.fontawesome.com/ releases/v5.8.1/css/all.css (2019)

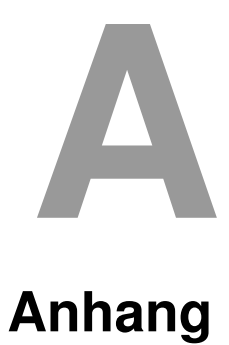

# <span id="page-66-0"></span>**A.1 Startbildschirmgrafik der Landingpage**

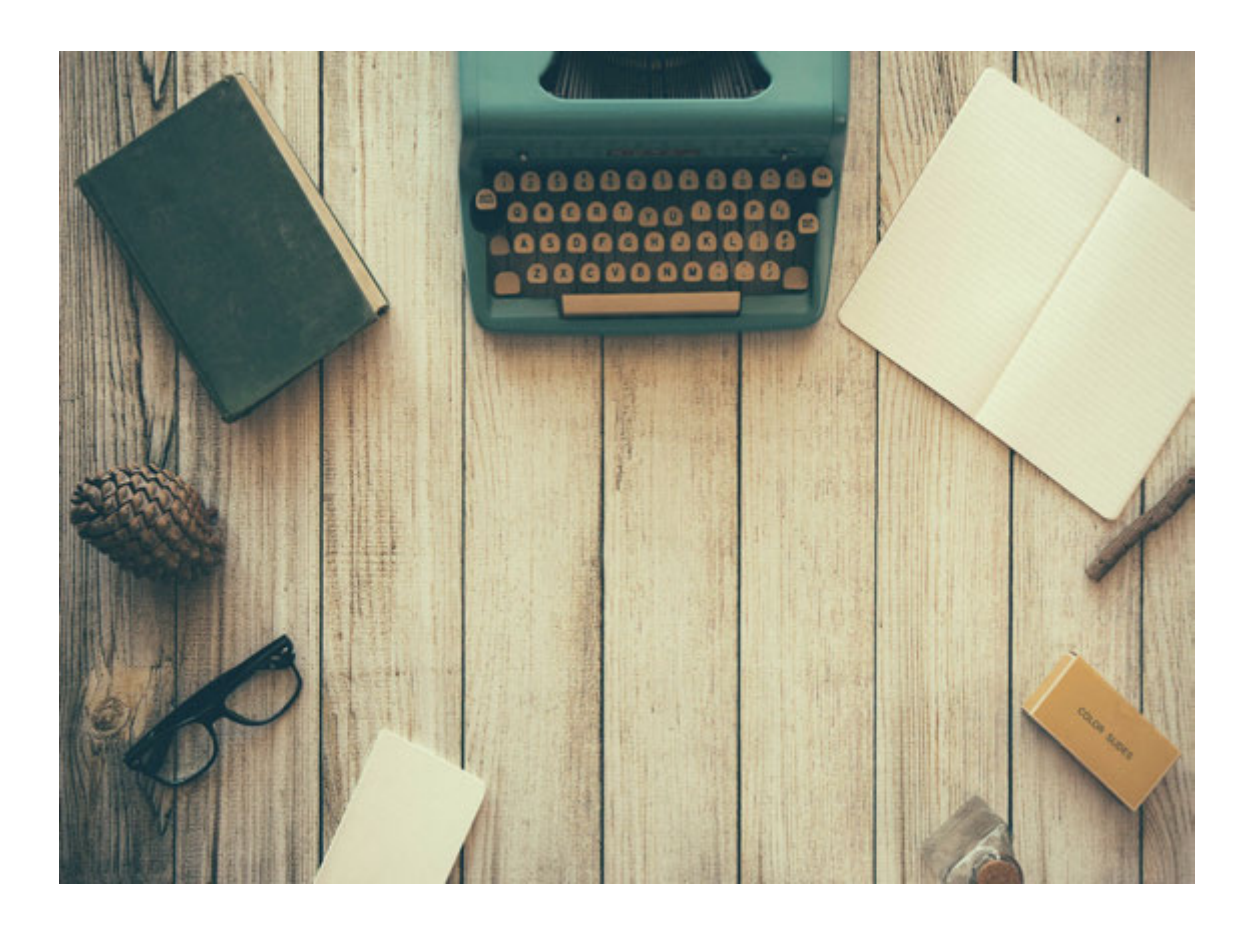

Quelle:

https://cdn.pixabay.com/photo/2015/06/08/15/11/typewriter-801921\_ 1280.jpg

## *A Anhang*

# **A.2 Booklet Ausgabe 1**

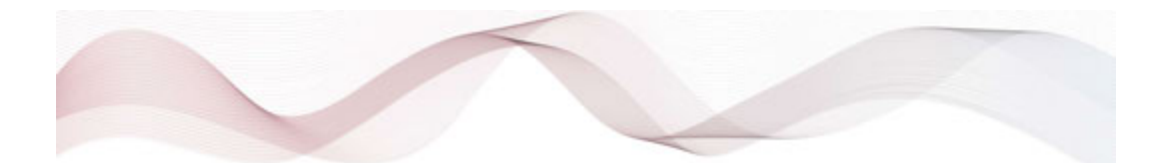

# Konzeption und Realisierung einer webbasierten Anwendung zur Unterstützung der Dissemination von Forschungsergebnissen

Prof. Dr. Manfred Reichert - Universität Ulm - manfred.reichert@uni-ulm.de Dr. Rüdiger Pryss - Universität Ulm - ruediger.pryss@uni-ulm.de Fabian Schneider - Universität Ulm - fabian-1.schneider@uni-ulm.de

Masterarbeit am Institut für Datenbanken und Informationssysteme der Universität Ulm

2019

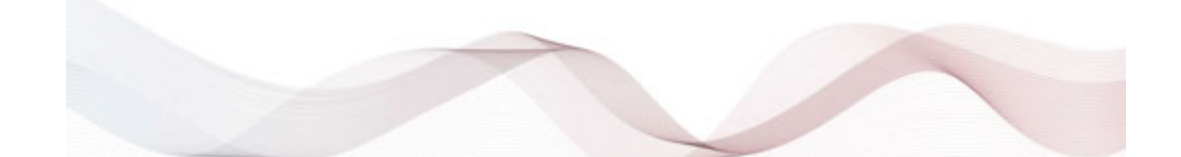

## Editorial - Kurzfassung der Publikation **Abstract und Autoren**

ie Arbeit ist nach diesem einleitenden Kapitel in 6 weitere Kapitel unterteilt. Nachdem in folgendem Kapitel die Anforderungen für das System definiert worden sind, werden in Kapitel 3 alle für die Erstellung und Nutzung des Systems verwendeten Tools vorgestellt. Im Anschluss daran wird das grundlegende Konzept des zu erstellenden Booklets erläutert. Dabei umfasst dieses den elementaren Aufbau der Publikation sowie grundsätzliche Designentscheidungen. Es wird außerdem auf die einzelnen Inhalte der unterschiedlichen Seiten des Booklets sowie die letztendliche Veröffentlichung durch den Druck der Publikation eingegangen. Darauf folgend wird die Architektur der Anwendung detaillierter erklärt. Im Anschluss an diese Spezifikationen werden einzelne Implementierungsaspekte beschrieben und aufgezeigt. Diese reichen von der Datenbankanbindung über einzelne, fundamentale Methoden und Funktionen der Plattform bis hin zu möglichen Interaktionsmöglichkeiten des Nutzers mit dem System. Abschließe

**Manfred Reichert** 

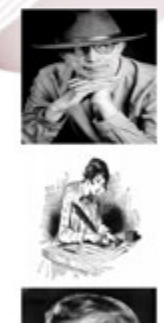

**Rüdiger Pryss** 

**Fabian Schneider** 

Masterarbeit, Universität Ulm, DBIS, PDF, Booklet, Publikation, HTML, PHP

- keine weiteren Autoren -

# **INHALTSVERZEICHNIS**

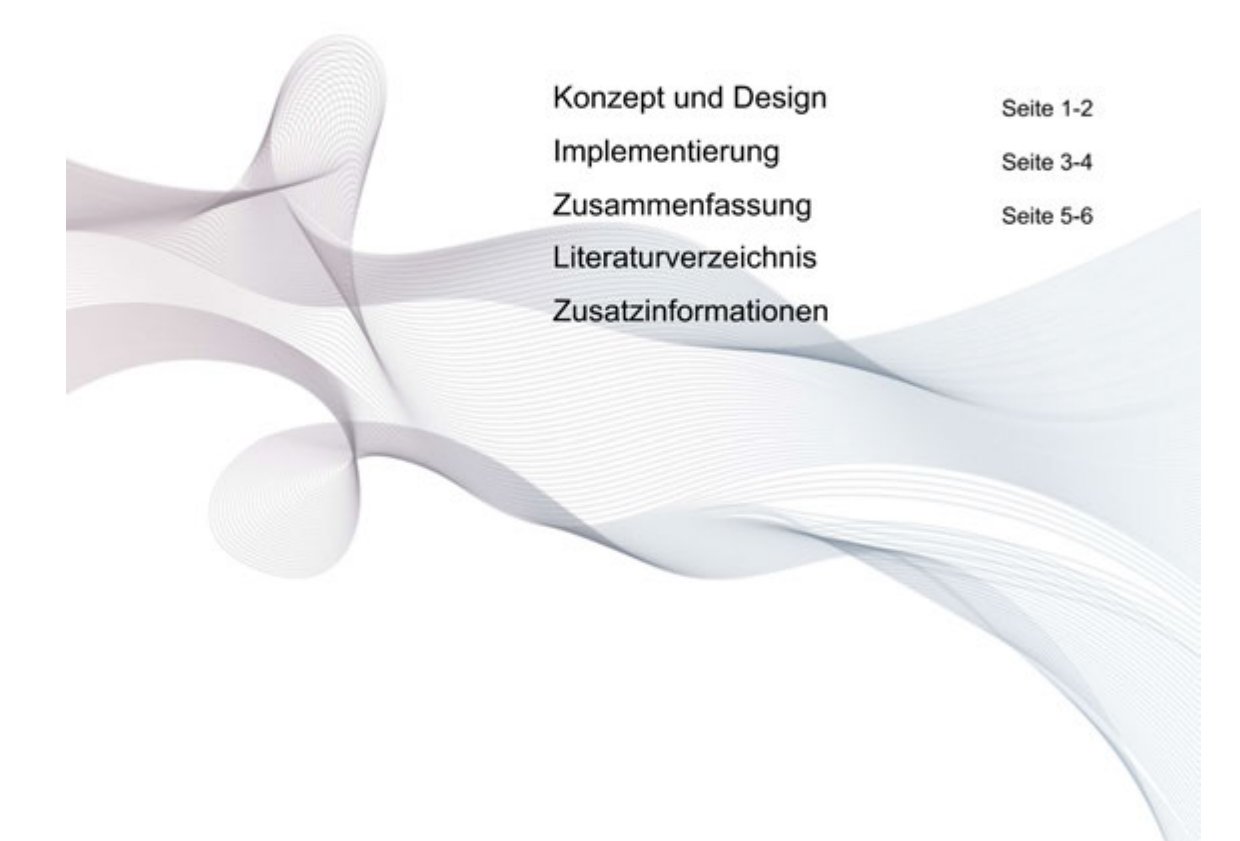

#### Konzept des Booklets

In nachfolgendem Kapitel werden konzeptionelle und strukturelle Fragen geklärt. Zu Beginn wird der grundlegende Aufbau des Booklets beschrieben. Anschließend werden Spezifikationen von allgemeinen Designentscheidungen, welche die optische Basis des zu erstellenden Booklets ergeben, erklärt. Dazu zählen neben der Ausarbeitung eines Layouts auch die verwendeten, mikrotypografischen Methoden. Für ein optisch ansprechendes Erscheinungsbild wurden für die Vorlagen Hintergrunddesigns erstellt, deren Gestaltungsprozess genauer behandelt wird. In Kapitel 4.5 wird danach näher auf die einzelnen Abschnitte und deren Inhalte eingegangen. Abschließend befasst sich dieses Kapitel mit den Bedingungen, unter welchen das Medium gedruckt und gebunden werden kann.

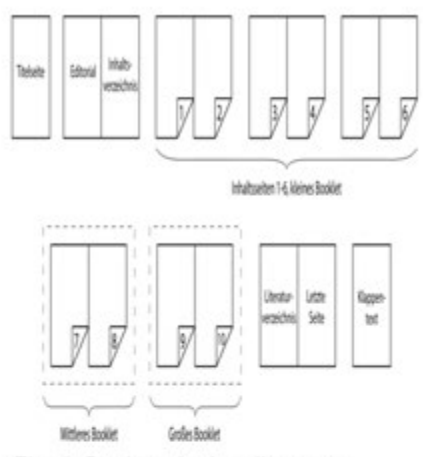

Fig. 1: Struktur der Landingpage

## Designaspekte

1

Dieser Aufbau der Inhaltsseiten sorgt dafür, dass inhaltlich

zusammengehörende Einheiten auf einer Doppelseite dargestellt werden. Der Autor hat zahlreiche Texteingabefelder und Uploadmöglichkeiten zur Verfügung um das Booklet zu gestalten und mit Informationen zu füllen. Auf der vorletzten Innenseite des Booklets befindet sich das für wissenschaftliche Arbeiten unverzichtbare Literaturverzeichnis. Dort kann der Autor einen Nachweis für die verwendete Literatur erbringen oder aber auch inhaltliche Hinweise geben. Vor dem Klappentext folgt noch eine zusätzliche, für allgemeinenere Informationen bestimmte Seite, welche den inhaltlichen Teil der Broschüre schließt. Abschließend folgt die Rückseite mit dem Klappentext.

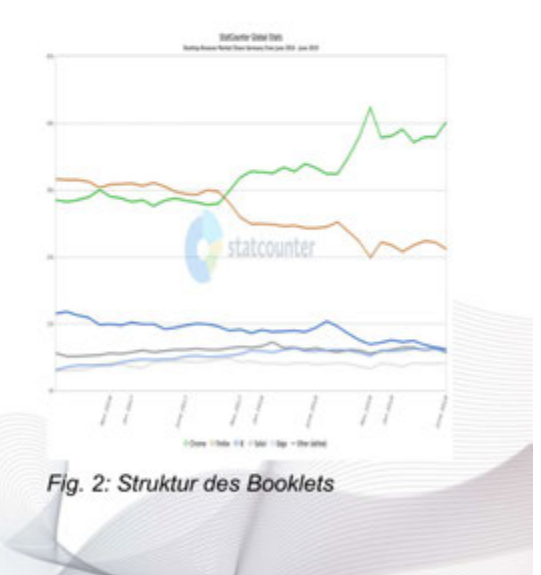

Auf Basis der in vorhergehendem Kapitel 4.1 behandelten, strukturellen Fragen befasst sich dieses Kapitel mit der konkreten Formgestaltung des Booklets. Die Maktrotypografie befasst sich mit dem Gesamtentwurf einer Publikation. Dieser beinhaltet die Anordnung der Texte auf der genutzten Fläche sowie die optische Konzeption der Seite, welche als Layout definiert ist. Dazu gehören zum Beispiel der Satzspiegel sowie Regeln zu Abständen bestimmter, verschiedener Elemente. Im Folgenden wird auf einige, wichtige Punkte des Satzspiegels, der Zeilenlängen sowie der Rasterhaltigkeit eingegangen. Der Satzspiegel ist die Nutzfläche einer Seite, welche den eigentlichen Inhalt darstellt. Das bedeutet also, dass nur das was im definierten Satzspiegel liegt auch letztendlich gedruckt wird. Jedoch stellen, neben der Angabe der Seitenzahl, Bilder und Grafiken, welche seitenübergreifend dargestellt werden sollen, eine Ausnahme dar.

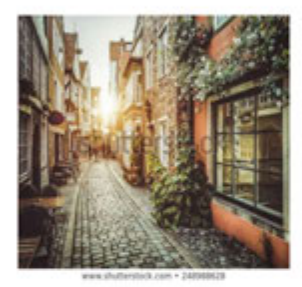

Fig. 3: Die ersten kleineren Grafiken

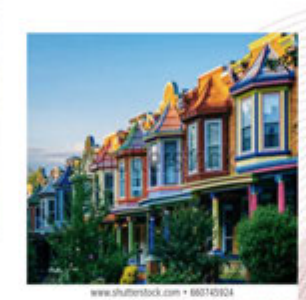

Fig. 4: Zur Darstellung erster Infos

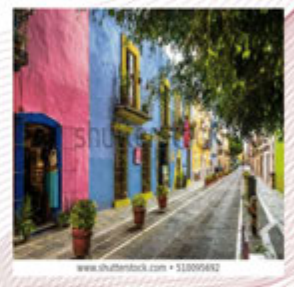

Fig. 5: Und zur besseren Optik

Der Hauptinhalt der Seite ist zum Mittelpunkt etwas versetzt, wodruch eine leichte Dynamik entsteht. Die Proportionen der Stege im Booklet sind nach einem klassischen Verhältnis von 2:3:4:5 definiert. Der erste Wert beschreibt den Bundsteg, welcher den Abstand zwischen beiden Seiten festlegt. Danach folgt der Kopfsteg, welcher etwas größer als der eben genannte Innensteg sein soll. Der Außensteg ist doppelt so groß wie sein Pendant im Inneren der Seite, der Fußsteg sorgt mit dem größten Wert für eine Leichtigkeit des Inhalts.

Der Satzspiegel ist die Nutzfläche einer Seite, welche den eigentlichen Inhalt darstellt. Das bedeutet also, dass nur das was im definierten Satzspiegel liegt auch letztendlich gedruckt wird. Jedoch stellen, neben der Angabe der Seitenzahl, Bilder und Grafiken, welche seitenübergreifend dargestellt werden sollen, eine Ausnahme dar. Im Booklet findet der Satzspiegel bei allen Doppelseiten Anwendung. Er wird durch die Festlegung der Breiten der Stege, also den Rändern zum Seitenende, erstellt.
#### Implementierung der Webanwendung

In diesem Kapitel der Arbeit wird auf die technische Umsetzung der Webanwendung näher eingegangen. Nachdem die Architektur des Systems definiert worden ist, wird das für die Datenverarbeitung benötigte Back-End genauer betrachtet. Im Anschluss daran werden Implementierungsaspekte beschrieben und einzelne Methoden und Komponenten genauer charakterisiert. Hat der Autor alle benötigten Informationen und Abbildungen dem System zugeführt und abgespeichert, werden diese Daten nun in ein DIN-A4-Format

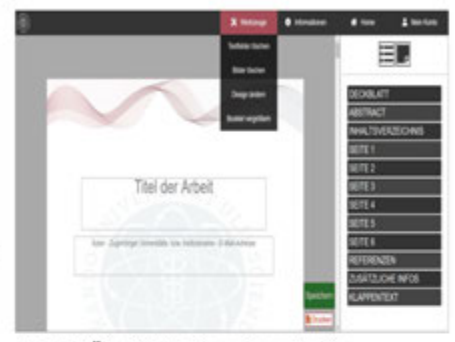

Fig. 6: Überblick über Hauptseite

#### Beschreibung der Struktur

Zunächst wird die Struktur und Architektur der Anwendung beschrieben. Das vereinfachte Flussdiagram in Abbildung FLUSSDIAGRAMM erläutert den Ablauf des Systems. Bevor der Nutzer ein Booklet gestalten kann, startet er zuerst auf der Landingpage. Diese stellt Informationen über die grobe Funktionalität der Webanwendung dar und zeigt die Möglichkeiten, die der Bookletgenerat Bookletgröße und Designvorlage der Autor nutzen möchte. Nach Abschluss dieses Prozesses beginnt die eigentliche Bookletgestaltung.

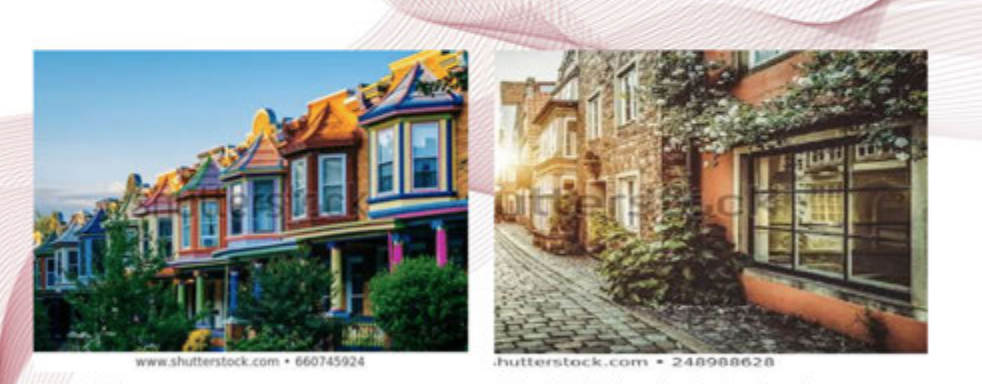

Fig. 7: Stege

Fig. 8: Ränder des Satzspiegels

3

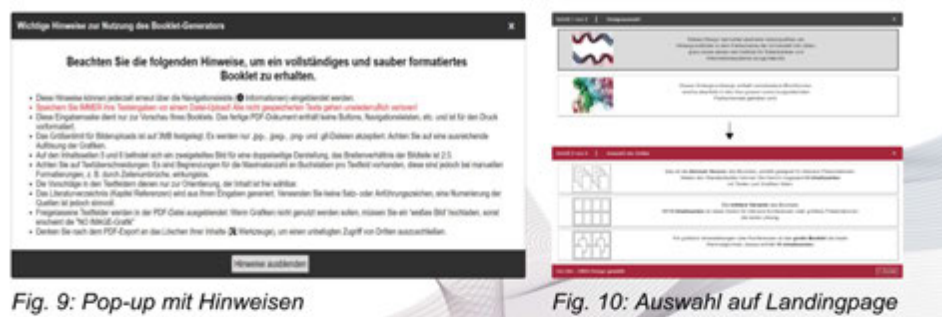

#### Anbindung zur Datenbank sowie deren Umsetzung

Im nachfolgenden Kapitel werden einige Beispiele aus der Implementierung der Webanwendung genauer beschrieben. Dabei handelt es sich um Möglichkeiten zur Interaktion des Nutzers mit dem System. Es wird sowohl näher auf die genutzten HTML-Elemente eingegangen als auch auf verwendete JavaScript- und PHP-Skripte, die CSS-Eigenschaften werden zumeist vernachlässigt. Auf der Landingpage der Anwendung wird die Erstellung und Verwendung von Pop-up-Fenstern sowie Bildergalerien erläutert, auf der Eingabeseite werden Navigationsleisten und verschiedene Eingabeoperationen betrachtet.

#### Implementierung mittels phpMyAdmin

Für die Darstellung der verschiedenen Designvorlagen wurde eine Slideshow erstellt, welche durch zwei Pfeile an den äußeren Seiten bedient werden kann. Diese Bildergalerie enthält mehrere Grafiken, womit sie die unterschiedlichen Designs kompakt vorstellen und zugleich als erste Anschauung dienen.

Eine Navigationsleiste stellt im Prinzip nichts anderes dar als eine Liste von Links. Daraus ergibt es Sinn, die HTML-Listenelemte ul und li zu verwenden. Durch Verschachtelung der Listen können untergeordnete Menüstrukturen und Dropdown-Menüs, wie in Kapitel 5.1.2 beschrieben, erstellt werden.

G

#### Abschließende Zusammenfassung

Um die Navigation auf der Hauptseite zu erleichtern ist ein Inhaltsverzeichnis erstellt worden, welches Links zu den verschiedenen Sektionen innerhalb des Booklets beinhaltet. Für diese gibt es zwei<br>Darstellungsoptionen, welche jeweils durch ein Icon getriggert werden können. Dafür wurde ein JavaScript-Skript erstellt.

> Für den Upload der Datei ist das PHP-Skript in Listing UPLOAD verantwortlich. Es definiert nach dem Verbindungsaufbau das Zielverzeichnis, den Pfad und die Dateierweiterung. Zusätzlich gibt es eine Variable mit dem initialen<br>Wert "1" welche im späteren Verlauf der Anweisungen<br>den Erfolg bzw. Misserfolg des Uploads repräsentiert.

> > Die am häufigsten verwendete Komponente der Hauptseite ist das Eingabefeld. Um Daten des Nutzers abzufragen und zu verarbeiten, wird das HTML-Element form genutzt. Dieses sendet die eingebenen Informationen an das angegebene PHP-Skript, welches die Daten anschließend weiterverarbeitet. Das am häufigsten genutzte Kind-Element des Formulars ist text.

Autor - Zugehöriger Universitäts- bzw. In

Titel der A

Fig. 11: Ein wunderschönes Haus

5

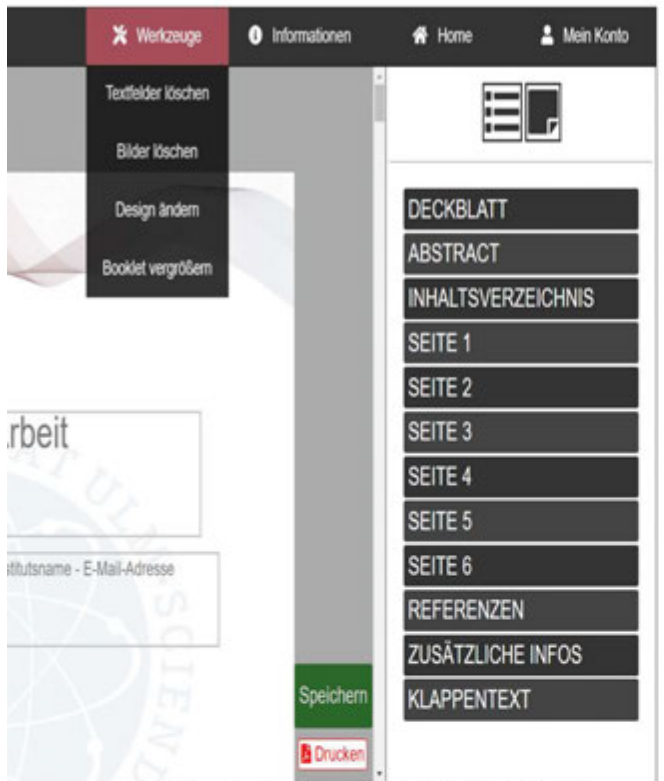

Fig. 12: Hauptseite über die Doppelseite gedruckt

#### Das letzte Kapitel des Booklets ist da! Alle Pop-ups werden zentral angezeigt mit einem gleichmäßigem Abstand zu den Rändern. Listing<br>POPUP zeigt ein Beispiel

der Implementierung des<br>eben dargestellten "Textfelder löschen"-Fensters. Der eingebundene<br>JavaScript-Code (LISTING POPUP JS) ist für die Verarbeitung aller vom Nutzer getätigten Mausaktionen zuständig. So wird durch Auswahl des betrefenden Elements in der Navigationsleiste das Pop-up geöffnet.

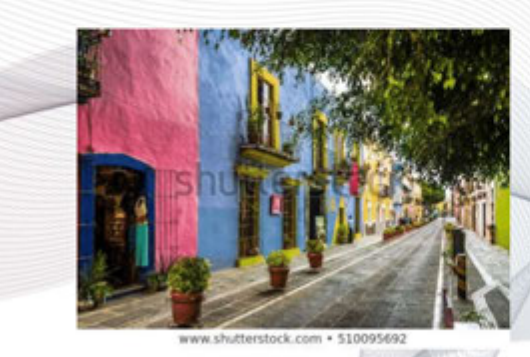

Fig. 13: Villa Kunterbunt in Spanien - oder doch Italien?

Ein sogenanntes Pop-up ist im Allgemeinen ein Element der grafischen Benutzeroberfläche. Sie werden durch Aktionen des Nutzers ausgelöst und als eigenständiges Fenster im Browser<br>dargestellt, welches weitere Inhalte oder Interaktionen beinhaltet. Auf der Startseite der Anwendung wurde diese Mechanik<br>zur Auswahl der Designvorlage bzw. der Bookletgröße genutzt.

6

#### Literaturverzeichnis

[1] Thomas Grechenig, "SOFTWARETECHNIK: MIT FALLBEISPIELEN AUS REALEN ENTWICKLUNGS-PROJEKTEN", 2010, Seite 269

[2] Steven J. Vaughan-Nichols, "WHATS THE BEST **WINDOWS 10 WEB BROWSER? THE BENCHMARKS ARE** IN", 15.01.2016

[3] Christa Dürscheid, "EINFÜHRUNG IN DIE SCHRIFTLINGUISTIK", 2006, Seite 214

[4] Claudia Korthaus, "GRUNDKURS TYPOGRAFIE UND LAYOUT - FÜR AUSBILDUNG UND PRAXIS", 2010, Seite 148ff und 196ff

[5] Department of Biology, Bates College, "THE STRUCTURE, FORMAT, CONTENT AND STYLE OF A JOURNAL-STYLE SCIENTIFIC PAPER", Onlineartikel, Aufruf am 22.07.2019

[6] Bernd Röthlingshöfer, "KAUF! MICH! JETZT!", 2004, Seite 35f

[7] Mohamed Chaabani, "DER ABSTRACT IN DEN WISSENSCHAFTLICHEN ARBEITEN", 2012, Seite 11

#### Zusatzinformationen zur Masterarbeit

Lorem ipsum dolor sit amet, consetetur sadipscing elitr, sed diam nonumy eirmod tempor invidunt ut labore et dolore magna aliquyam erat, sed diam voluptua. At vero eos et accusam et justo duo dolores Lorem ipsum dolor sit amet, consetetur sadipscing

Lorem ipsum dolor sit amet, consetetur sadipscing elitr, sed diam nonumy eirmod tempor invidunt ut labore et dolore magna aliquyam erat, sed diam voluptua. At vero eos et accusam et justo duo dolores Lorem ipsum dolor sit amet, consetetur sadipscing

Lorem ipsum dolor sit amet, consetetur sadipscing elitr, sed diam nonumy eirmod tempor invidunt ut labore et dolore magna aliquyam erat, sed diam voluptua. At vero eos et accusam et justo duo dolores Lorem ipsum dolor sit amet, consetetur sadipscing

Lorem ipsum dolor sit amet, consetetur sadipscing elitr, sed diam nonumy eirmod tempor invidunt ut labore et dolore magna aliquyam erat, sed diam voluptua. At vero eos et accusam et justo duo dolores Lorem ipsum dolor sit amet, consetetur sadipscing

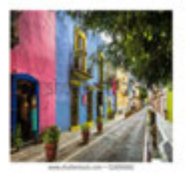

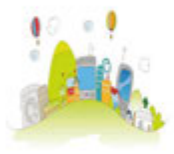

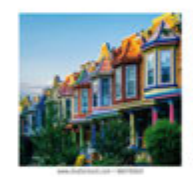

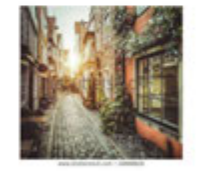

## Dies ist das Ende der Publikation und somit auch dieser Mastarbeit!

Lorem ipsum dolor sit amet, consetetur sadipscing elitr, sed diam nonumy eirmod tempor invidunt ut labore et dolore magna aliquyam erat, sed diam voluptua. At vero eos et accusam et justo duo dolores et ea rebum. Stet clita kasd gubergren, no sea takimata sanctus est Lorem ipsum dolor sit amet. Lorem ipsum dolor sit amet, consetetur sadipscing elitr, sed diam nonumy eirmod tempor invidunt ut labore et dolore magna aliquyam erat, sed diam voluptua. At vero eos et accusam et justo duo dolores et ea rebum. Stet elita kasd gubergren, no sea takimata sanctus est Lorem ipsum dolor sit amet. Lorem ipsum dolor sit amet, consetetur sadipscing elitr, sed diam nonumy eirmod tempor invidunt ut labore et dolore magna aliquyam erat, sed diam voluptua. At vero eos et accusam et justo duo dolores et ea rebum. Stet clita kasd gubergren, no sea takimata sanctus est Lorem ipsum dolor sit amet.

**ODI** 

# **A.3 Alternative Hintergrunddesigns**

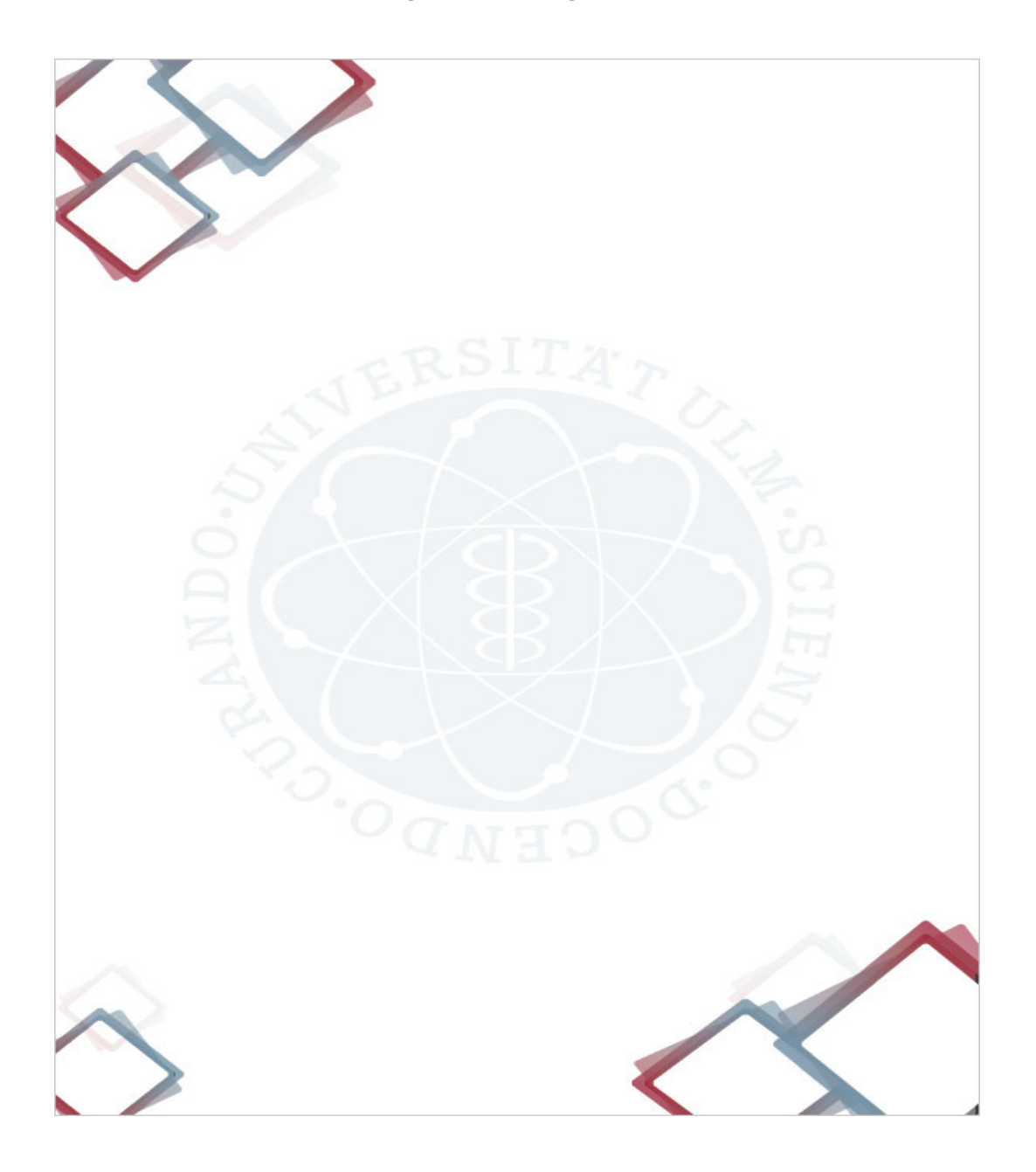

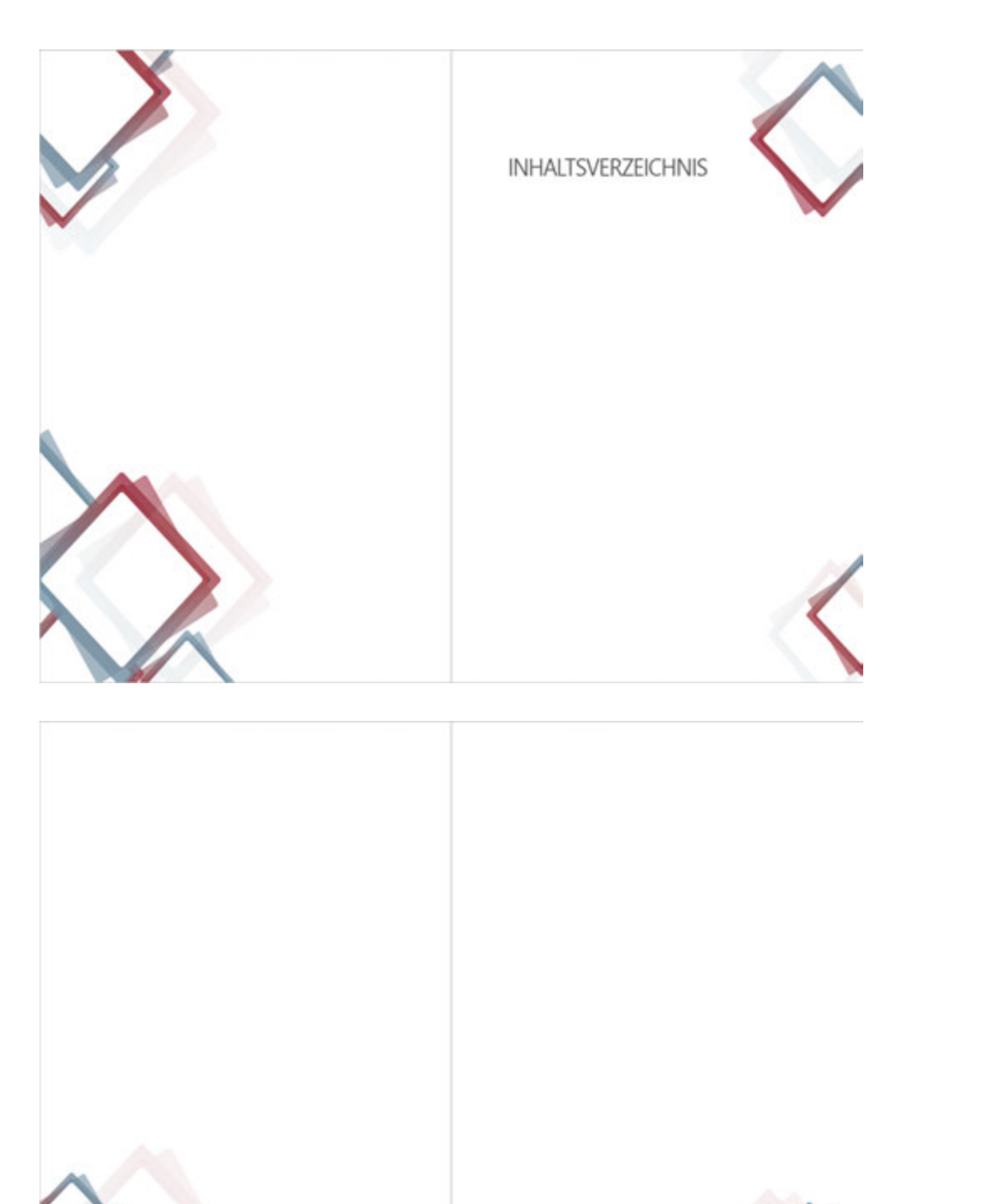

### *A.3 Alternative Hintergrunddesigns*

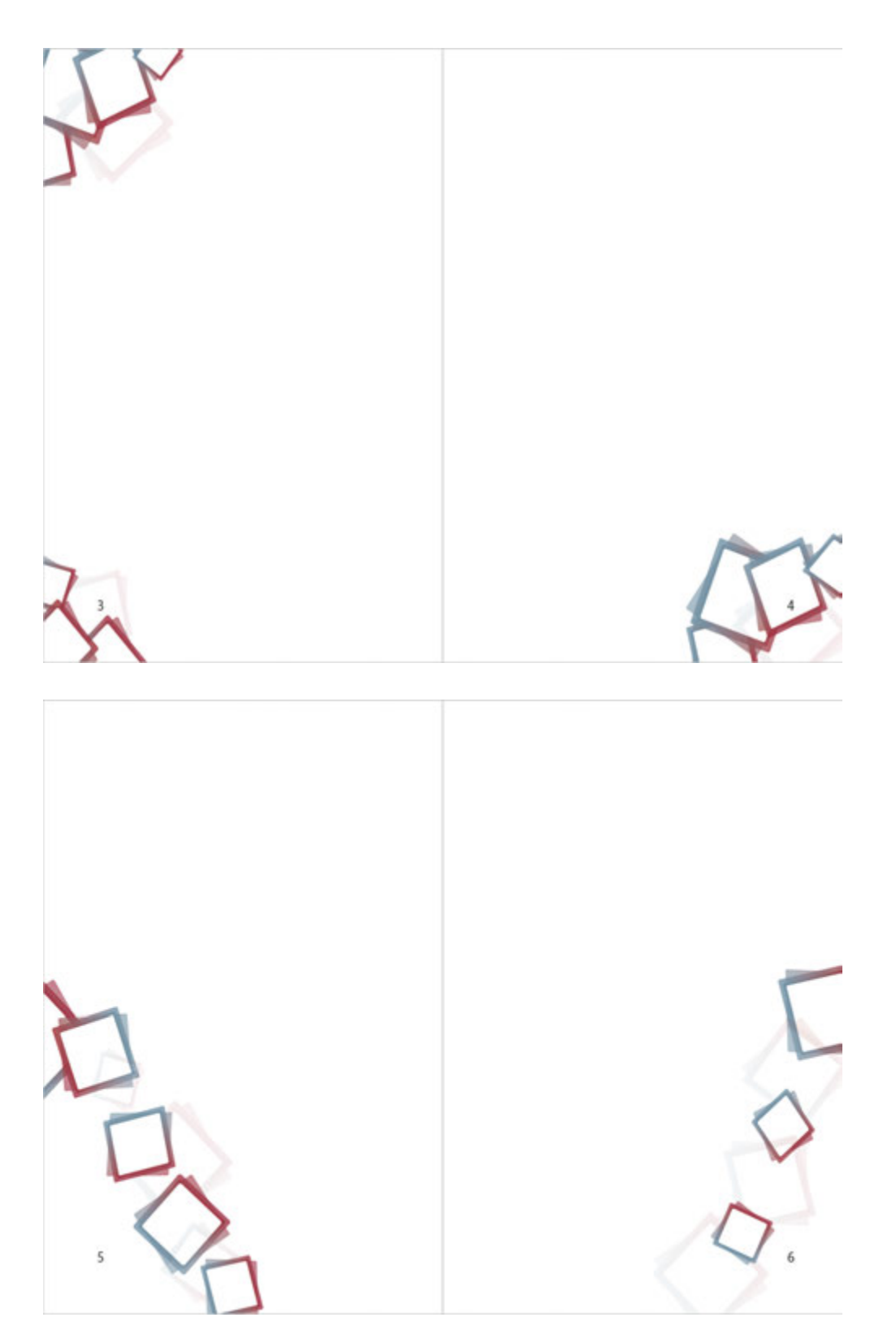

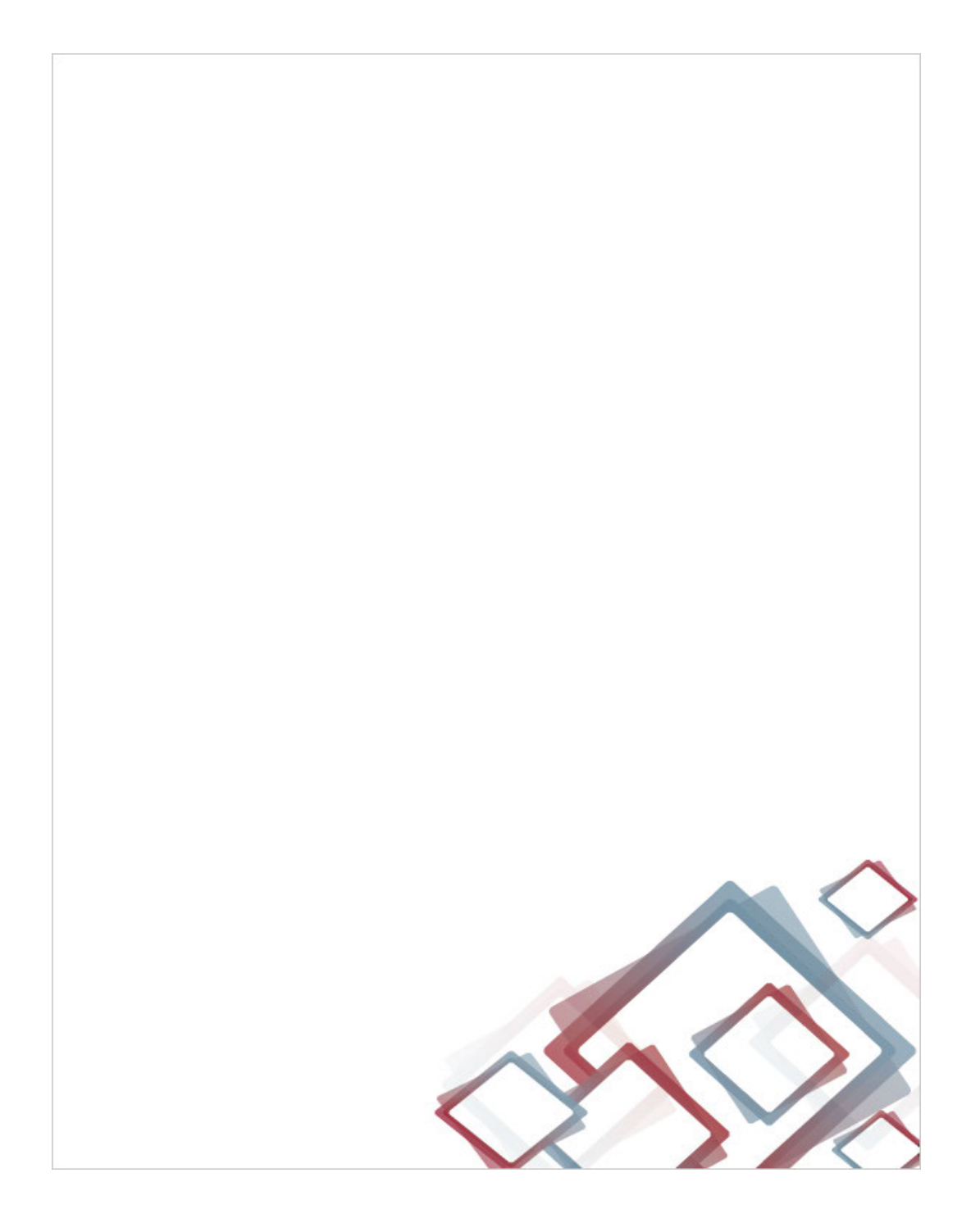

# **Abbildungsverzeichnis**

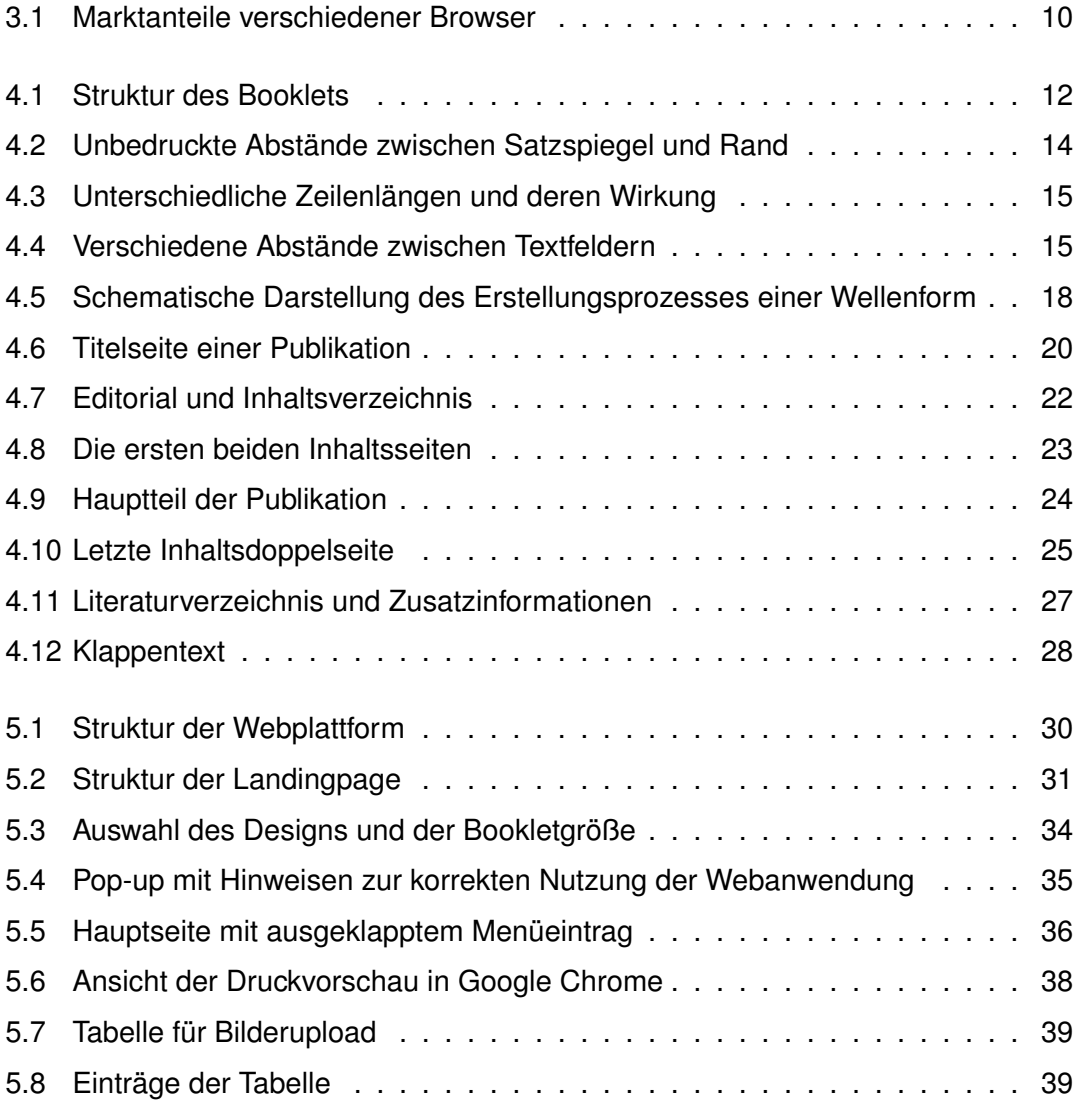

# **Tabellenverzeichnis**

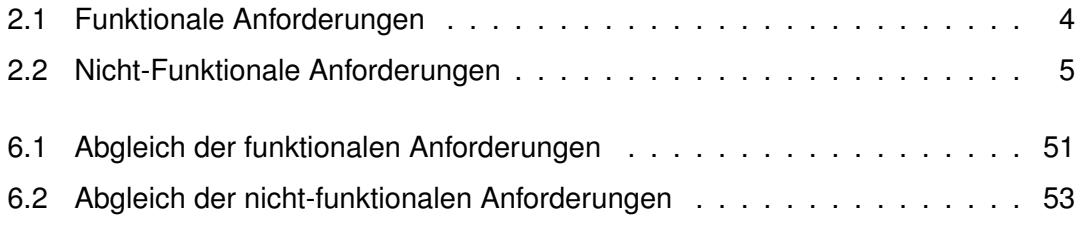

Name: Fabian Schneider Matrikelnummer: 796488

#### **Erklärung**

Ich erkläre, dass ich die Arbeit selbstständig verfasst und keine anderen als die angegebenen Quellen und Hilfsmittel verwendet habe.

Ulm, den . . . . . . . . . . . . . . . . . . . . . . . . . . . . . . . . . . . . . . . . . . . . . . . . . . . . . . . . . . . . . . . . . . . . . . . . . . . . .

Fabian Schneider